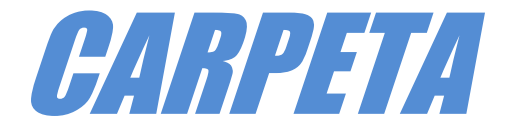

# *SISTEMAS TECNOLÓGICOS (Informática Aplicada)*

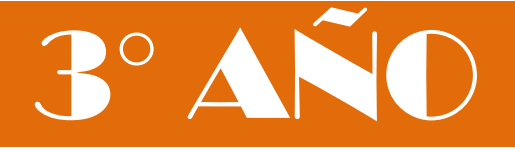

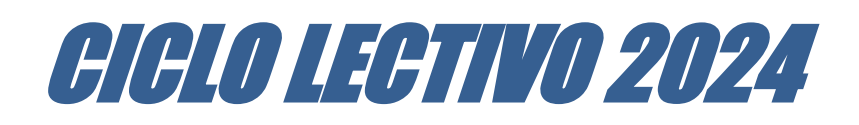

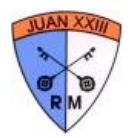

## **Lenguajes de Programación Concepto de lenguaje de programación**

Lenguaje artificial que se utiliza para expresar programas de ordenador.

Cada ordenador, según su diseño, 'entiende' un cierto conjunto de instrucciones elementales (lenguaje máquina). No obstante, para facilitar la tarea del programador, se dispone también de lenguajes de alto nivel más fáciles de manejar y que no dependen del diseño específico de cada ordenador. Los programas escritos en un lenguaje de alto nivel no podrán ser ejecutados por un ordenador mientras no sean traducidos al lenguaje propio de éste.

Para definir un lenguaje de programación es necesario especificar:

- Conjunto de símbolos y palabras clave utilizables.
- Reglas gramaticales para construir sentencias (instrucciones, ordenes) sintáctica y semánticamente correctas.
	- a) Sintaxis: Conjunto de normas que determinan cómo escribir las sentencias del lenguaje.
	- b) Semántica: Interpretación de las sentencias. Indica el significado de las mismas.

## **Paradigmas de programación**

Un paradigma de programación es una colección de patrones conceptuales que moldean la forma de razonar sobre problemas, de formular soluciones y de estructurar programas. Los paradigmas de programación son:

- Programación imperativa
- Programación funcional
- Programación lógica
- Programación orientada a objetos

#### **Programación imperativa:**

En este paradigma, un programa es una secuencia finita de instrucciones, que se ejecutan una tras otra. Los datos utilizados se almacenan en memoria principal y se referencian utilizando variables.

```
leer
(x)
leer
(y)
resultado = x +y 
escribir(resulta
       do)
```
Ejemplo de lenguajes que utilizan este paradigma: Pascal, Ada, Cobol, C, Modula-2 y Fortran.

#### **Programación funcional:**

Paradigma en el que todas las sentencias son funciones en el sentido matemático del término. Un programa es una función que se define por composición de funciones más simples.

La misión del ordenador será evaluar funciones.

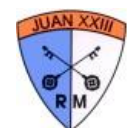

```
predecesor(x)=x-1,
si x>0 
succesor(x)=x+1suma(x, \theta) = xsuma (x, y) =sucesor (suma (x, predecesor(y)))
? - suma (3, 2)
```
Ejemplo de lenguaje: LISP.

### **Programación lógica:**

En este paradigma un programa consiste en declarar una serie de hechos (elementos conocidos, relación de objetos concretos) y reglas (relación general entre objetos que cumplen unas propiedades) y luego preguntar por un resultado.

### **Programación orientada a objetos (POO):**

El paradigma orientado a objetos (OO) se refiere a un estilo de programación. Un lenguaje de programación orientado a objetos (LOO) puede ser tanto imperativo como funcional o lógico. Lo que caracteriza un LOO es la forma de manejar la información que está basada en tres conceptos:

- Clase. Tipo de dato con unas determinadas propiedades y una determinada funcionalidad (ejemplo: clase 'persona').
- Objeto. Entidad de una determinada clase con un determinado estado (valores del conjunto de sus propiedades) capaz de interactuar con otros objetos (ejemplos:
- 'Pedro', 'Sonia',
- Herencia. Propiedad por la que es posible construir nuevas clases a partir de clases ya existentes (ejemplo: la clase 'persona' podría construirse a partir de la clase 'ser vivo').

Ejemplos de LOO: Smalltalk, C++, Java. Visual.Net

## **Desarrollo histórico de los lenguajes de programación**

Lenguajes máquina (código máquina):

Es el lenguaje que comprende la máquina de forma directa. Internamente, el ordenador representa la información utilizando únicamente unos y ceros. Por tanto, un programa escrito en lenguaje máquina (o código máquina) estará formado por una secuencia finita de unos y ceros.

#### 01011010 10101010 ...

Este lenguaje rara vez se emplea para programar ya que tiene muchos inconvenientes:

- Difícil de escribir y entender.
- Laboriosa modificación y corrección de errores.
- Depende del hardware (distintos ordenadores ⇒ distintos lenguajes máquina).
- Repertorio reducido de instrucciones.

### **Generaciones de los lenguajes:**

1. Primera generación:

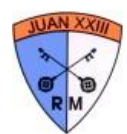

- Lenguajes máquina y lenguaje ensamblador.
- Dependen totalmente de la máquina.
- 2. Segunda generación (finales de los 50 y principios de los 60):
- Fortran: Científico y de ingeniería.
- Cobol: Aplicaciones de procesamiento de datos.
- Algol: Predecesor de lenguajes de 3ª generación.
- Basic: Originalmente para enseñar a programar.
- 3. Tercera generación (hacia los años 70 crisis del software):
- Lenguajes de programación estructurada.
- Posibilidades procedimentales y de estructura de datos.
- a) De propósito general:
- Pascal: Bloques estructurados, tipificación de datos.
- C: Originalmente para sistemas, gran flexibilidad.
- Ada: para aplicaciones de tiempo real.
- b) Orientados a Objetos:
- Smalltalk.
- Eiffel.
- $C_{++}$ .
- Java.
- c) Especializados (sintaxis diseñada para una aplicación particular):
- LISP: Demostración de teoremas.
- Prolog: inteligencia artificial.
- Apl: tratamiento de vectores y matrices.
- 4. Cuarta generación (finales de los años 80):
- Alto nivel de abstracción.
- No son necesarios detalles algorítmicos.
- Ejemplo: Sql (Structured Query Language) orientados a tratamiento de datos.

## **Traductores**

### **Introducción**

Un traductor es un programa que toma como entrada un programa escrito en un lenguaje fuente y lo transforma en un programa escrito en lenguaje máquina.

El proceso de conversión se denomina traducción, que puede realizarse de dos formas diferentes: por interpretación o por compilación.

### **Compiladores e intérpretes**

Intérprete:

Es un programa que toma como entrada un programa escrito en lenguaje fuente y lo va traduciendo y ejecutando instrucción por instrucción (de una en una).

Compilador:

Es un programa que toma como entrada un programa fuente y genera un programa equivalente llamado programa objeto o código objeto.

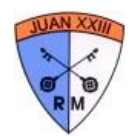

## **Algoritmos**

Es una formula para resolver un problema.

Es un conjunto de acciones o secuencia de [operaciones](http://www.monografias.com/trabajos6/diop/diop.shtml) que ejecutadas en un determinado orden resuelven el problema.

Es una secuencia ordenada de pasos - sin ambigüedades -, repetible, que es solución de un determinado problema.

Las características fundamentales que debe cumplir todo algoritmo son:

- Debe ser preciso e indicar el orden de realización de cada paso
- Debe estar definido (si se repite n veces los pasos se debe obtener siempre el mismo resultado)
- Debe ser finito (debe tener un número finito de pasos)
- Es independiente del lenguaje de programación que se utilice
- 1. La definición de un algoritmo debe describir tres partes Entrada, Proceso, Salida.
- 2. La programación es adaptar el algoritmo a la computadora en el lenguaje que corresponda.
- 3. El algoritmo es independiente según donde lo implemente.
- 4. El algoritmo trata de resolver [problemas](http://www.monografias.com/trabajos15/calidad-serv/calidad-serv.shtml#PLANT) mediante programas.

### **Fases:**

- Análisis preliminar o [evaluación](http://www.monografias.com/trabajos11/conce/conce.shtml) del problema: Estudiar el problema en general y ver que parte nos interesa.
- Definición o análisis del problema: El objetivo de ésta fase es comprender el problema para lo cual como resultado tenemos que obtener la especificación de las entradas y salidas del problema. Tiene que quedar claro que entra y que sale, las posibles condiciones o restricciones, ...
- Diseño del algoritmo: Diseñar la solución. Una vez comprendido el problema se trata de determinar qué pasos o acciones tenemos que realizar para resolverlo.

Como criterios a seguir a la hora de dar la solución algorítmica hay que tener en cuenta:

- 1. Si el problema es bastante complicado lo mejor es dividirlo en partes más pequeñas e intentar dividirlo en partes más pequeñas e intentar resolverlas por separado. Esta [metodología](http://www.monografias.com/trabajos11/metods/metods.shtml) de "divide y vencerás" también se conoce con el nombre de diseño descendente. Las ventajas de aplicar esto son:
	- Al dividir el problema en módulos o partes se comprende más fácilmente.
	- Al hacer modificaciones es más fácil sobre un módulo en particular que en todo el algoritmo.
	- $\triangleright$  En cuanto a los resultados, se probarán mucho mejor comprobando si cada módulo da el resultado correcto que si intentamos probar de un golpe todo el programa porque si se produce un error sabemos en que módulo ha sido.
- 2. Una segunda [filosofía](http://www.monografias.com/trabajos910/en-torno-filosofia/en-torno-filosofia.shtml) a la hora de diseñar algoritmos es el refinamiento por pasos, y es partir de una idea general e ir concretando cada vez más esa [descripción](http://monografias.com/trabajos10/anali/anali.shtml) hasta que tengamos algo tan [concreto](http://www.monografias.com/trabajos/histoconcreto/histoconcreto.shtml) para resolver. Pasamos de lo más complejo a lo más simple.

### **La representación de los algoritmos:**

Una vez que tenemos la solución hay que implementarla con alguna representación. Las representaciones más usadas son los diagramas y el seudocódigo.

### **Procedimientos**

Son los pasos que definen el [empleo](http://www.monografias.com/trabajos36/teoria-empleo/teoria-empleo.shtml) especifico de cada elemento del sistema o el contexto procedimental en que reside el sistema. Los sistemas basados en [computadoras](http://www.monografias.com/trabajos15/computadoras/computadoras.shtml) Intentan poner orden a un [desarrollo](http://www.monografias.com/trabajos12/desorgan/desorgan.shtml) de sistemas e intentan poner al software en su contexto por lo tanto establece enlaces que unen al software con los elementos de un sistema basado en computadoras. El papel del ingeniero de sistemas es definir los elementos de un sistema especifico basado en computadora en el contexto de la jerarquía global de sistemas. Por lo tanto, examinaremos las tareas que constituyen los sistemas de computación.

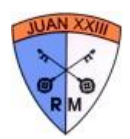

En el [proceso](http://www.monografias.com/trabajos14/administ-procesos/administ-procesos.shtml#PROCE) cada elemento se implementa especificando los componentes técnicos que dan funcionalidad necesaria a un elemento en el contexto software, un componente podría ser un programa de computadora, un componente de programa reutilizable, un modulo, una [clase](http://www.monografias.com/trabajos901/debate-multicultural-etnia-clase-nacion/debate-multicultural-etnia-clase-nacion.shtml) u objeto o incluso una sentencia de lenguaje de programación.

### **Sintaxis y Semántica:**

- La sintaxis de un lenguaje define como se pueden poner juntos [símbolos,](http://www.monografias.com/trabajos36/signos-simbolos/signos-simbolos.shtml) palabras reservadas, e identificadores para hacer un programa válido.
- La [semántica](http://www.monografias.com/trabajos29/semantica-conectores-aplicaciones-obras-literarias/semantica-conectores-aplicaciones-obras-literarias.shtml) de un constructor de un lenguaje es el significado del constructor; ella define su papel en un programa.
- Un programa sintácticamente correcto no implica que sea lógicamente (semánticamente) correcto.
- Los programas son más fáciles de construir y codificar cuando están constituidos por componentes separados.
- Un componente software puede considerarse como cualquier elemento de software que transforma una entrada en una salida.

### **Declaración:**

Hay dos clases de declaraciones:

- Implícitas. Se supone que ocurren en un lugar del [texto](http://www.monografias.com/trabajos13/libapren/libapren.shtml) como consecuencia de las semánticas de otra construcción, como por ejemplo una cláusula de contexto.
- Explícitas. Aparecen en el texto del programa, como la variable i del ejemplo anterior. Sintácticamente son declarative item's. Toman dos formas:
	- o Las denominadas declaraciones básicas como las declaraciones de tipo, de variables (objetos), excepciones o las especificaciones de procedimientos y paquetes. Sintácticamente basic\_declaration\_item.
	- o Los cuerpos de los procedimientos y de los paquetes. Sintácticamente body.

### **Diagramación:**

Una vez comprendido el problema, se hace una representación gráfica de los pasos a seguir para resolverlo. Esta representación se llama diagramación. -

Los diagramas son un conjunto de símbolos que han convenido de distintas maneras distintos autores. En este curso adoptaremos los diagramas de NASSI-SCHNEIDERMAN, más conocidos como diagramas de CHAPIN; que permiten representar adecuadamente las estructuras de control de los lenguajes estructurados como Visual.

Veamos algunos símbolos:

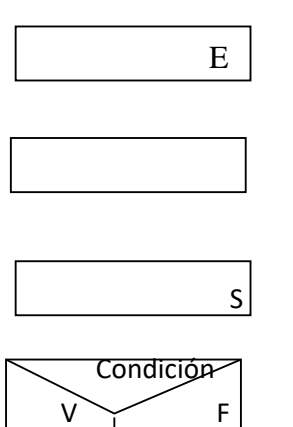

 $E$ 

Ordenes u operaciones

S | Salida de datos y/o resultados

F | Pregunta o comparación, Decisión simple

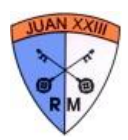

### **Diagramas de nassi - schneiderman**

El diagrama N-S o también conocido como diagrama de Chapín es una técnica de especificación de algoritmos que combina la [descripción](http://monografias.com/trabajos10/anali/anali.shtml) textual, propia del pseudocódigo, con la representación gráfica del diagrama de flujo.

El diagrama N-S cuenta con un conjunto limitado de [símbolos](http://www.monografias.com/trabajos36/signos-simbolos/signos-simbolos.shtml) para representar los pasos del algoritmo, por ello se apoya en expresiones del lenguaje natural; sin embargo, dado que el lenguaje natural es muy extenso y se presta para la ambigüedad, solo se utiliza un conjunto de palabras, a las que se denomina palabras reservadas. Las palabras reservadas más utilizadas son:

Inicio Fin Leer Escribir Mientras Repita Hasta Para

Incrementar Decrementar Hacer Función

Entero Real Caracter Cadena

Lógico Retornar

Los símbolos utilizados en el diagrama de Chapin son corresponden a cada tipo de [estructura.](http://www.monografias.com/trabajos15/todorov/todorov.shtml#INTRO) Dado que se tienen tres tipos de [estructuras,](http://www.monografias.com/trabajos15/todorov/todorov.shtml#INTRO) se utilizan tres símbolos. Esto hace que los procesos del algoritmo sean más fáciles de representar y de interpretar.

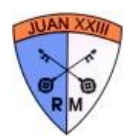

### **Instrucciones**

### **Definición:**

Son aquellas que se ejecutan una después de otra. Se tienen tres tipos de instrucciones secuenciales: la declaración de [variables,](http://www.monografias.com/trabajos12/guiainf/guiainf.shtml#HIPOTES) asignación, instrucción Leer e instrucción Escribir. La mayoría de algoritmos actúan sobre un conjunto de datos suministrados por el usuario y se espera que a partir de dichos [valores](http://www.monografias.com/trabajos14/nuevmicro/nuevmicro.shtml) y desarrollando los procesos programados se genere [información](http://www.monografias.com/trabajos7/sisinf/sisinf.shtml) de salida o resultados.

### **Declaración de variables**

Teniendo en cuenta la compatibilidad con la mayoría de los lenguajes, se recomienda que desde el diseño del programa se utilice una forma determinada para la declaración de las variables. Esta consiste en escribir el tipo de datos y la lista de identificadores que se tendrán de dicho tipo, separando cada identificador por medio de comas (,). Para mejorar la claridad de la declaración se puede colocar dos puntos (:) para separar el tipo de datos de la lista de identificadores.

Ejemplo:

- Entero: edad
- Real: estatura, peso, sueldo
- Cadena: nombre, dirección

Aunque algunos lenguajes de programación permiten declarar las variables en el momento en que se las necesita, es aconsejable, en favor de los buenos hábitos de programación, siempre declarar las variables antes de utilizarlas y el sitio más adecuado es el inicio del programa o de la [función.](http://www.monografias.com/trabajos7/mafu/mafu.shtml)

### **Asignación**

Asignar un [valor](http://www.monografias.com/trabajos14/nuevmicro/nuevmicro.shtml) a una variable equivale a decir que se guarda dicho valor en la posición de [memoria](http://www.monografias.com/trabajos13/memor/memor.shtml) reservado para la variable en mención. Por lo tanto, para [poder](http://www.monografias.com/trabajos35/el-poder/el-poder.shtml) realizar una asignación es necesario primero haber declarado una variable, con lo cual se reserva un espacio de memoria suficiente para guardar un dato del tipo especificado.

Una expresión de asignación tiene la forma:

Variable = expresión

Donde la expresión puede estar formada por un valor, por un conjunto de valores y operadores o por una función.

Ejemplos:

- $\bullet$  Edad = 10
- Estatura  $= 1.80$
- $Resultado = 2*3$

Donde edad y resultado son variables de tipo entero y estatura de tipo real que se supone declaradas previamente.

Una asignación tiene tres partes, una variable, el signo igual y la expresión cuyo valor se asigna a la variable. La variable siempre va a la izquierda del igual, mientras que la expresión siempre estará a la derecha. Ejemplos:

- Entero: X, Y
- $X = 10$
- $Y = X * 2 + 8$

En este ejemplo, la variable Y contendrá el valor 28.

### **Instrucción Leer**

La instrucción LEER se utiliza para enviar información desde un dispositivo de entrada de datos hacia la memoria. En [la memoria](http://www.monografias.com/trabajos16/memorias/memorias.shtml) los datos son ubicados mediante el identificador (nombre de variable) utilizado como complemento de la instrucción LEER.

En diagrama N-S la instrucción de entrada se representa así:

Leer <lista de identificadores de variables>

Ejemplo:

Leer a, b

Donde "a" y "b" son las variables que recibirán los valores y que deben haberse declarado previamente.

### **Instrucción Escribir**

Esta instrucción permite enviar datos desde la memoria hacia un dispositivo de salida como la pantalla o la [impresora.](http://www.monografias.com/trabajos5/resudeimp/resudeimp.shtml) La información que se envía puede ser constante o también el contenido de variables.

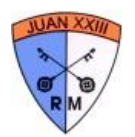

Escribir <lista de constantes y variables> Ejemplo: Escribir a, b

Cuando se escriben más de una variable es necesario separarlas con comas (,) y los mensajes se escriben entre comillas dobles " ". Si una variable es escrita entre comillas se mostrará el identificador y no el contenido.

Ejemplos:

1. Diseñar un algoritmo para calcular el área y el perímetro de un rectángulo Definición del problema Calcular área y perímetro de un rectángulo Análisis del problema Para desarrollar este problema es necesario conocer las fórmulas para obtener tanto el área como el perímetro de un rectángulo. Sea  $b = base$  y  $h = altura$ , las fórmulas a utilizar son:  $\acute{A}$ rea =  $b * h$ Perímetro =  $2 * (b + h)$ Datos de entrada: b y h (base y altura) Datos de salida: área y perímetro Procesos: área =  $b * h$ Perímetro =  $2 * (b + h)$ 

Diseño de la solución

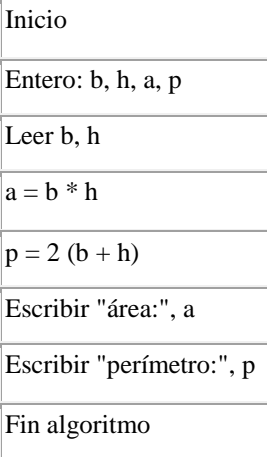

2. Un maestro desea saber que porcentaje de hombres y que porcentaje de mujeres hay en un [grupo](http://www.monografias.com/trabajos14/dinamica-grupos/dinamica-grupos.shtml) de estudiantes.

Definición del problema Calcular porcentaje de hombres y mujeres en un grupo Análisis del problema Datos a tener en cuenta: Número hombres Número mujeres Total, estudiantes Porcentaje hombres Porcentaje mujeres Datos de entrada: número hombres, número mujeres Datos salida: porcentaje hombres, porcentaje mujeres Procesos: tot estudiantes  $= n$ úm. hombres  $+ n$ úm. Mujeres Porc.hombres = núm. Hombres / tot estudiantes\*100 Porc.hombres = núm. mujeres / tot estudiantes\*100

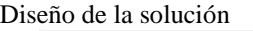

Inicio

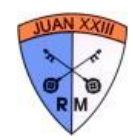

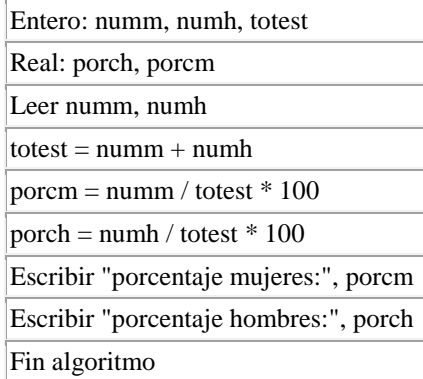

### **Estructuras de decisión**

Las estructuras de decisión o también llamadas de [selección](http://www.monografias.com/trabajos5/selpe/selpe.shtml) permiten que el algoritmo tome decisiones y ejecute u omita algunos procesos dependiendo del cumplimiento de una condición.

Se pueden manejar tres tipos de decisiones: simple, doble y múltiple.

Decisión simple y doble

Una decisión es simple, cuando solo se tiene determinado los pasos a seguir si el resultado de la condición es verdadero, mientras que, si es falso, la ejecución del algoritmo continúa después de la estructura condicional. Una decisión cuando se tiene un curso de acción para el caso que el resultado de la comparación sea verdadero y otro para cuando sea falso.

En diagrama de Chapin el símbolo para representar una decisión es el siguiente:

Para ver el gráfico seleccione la opción "Descargar" del menú superior

Obsérvese que en la parte inferior se tienen los cuadros que indican dos posibilidades de acción, el conjunto de instrucciones 1 o el conjunto de instrucciones 2, solo uno de los dos. Si se tratase de una decisión simple, solo se tendrá instrucciones en las cajas que se ubican debajo de la cláusula Si, mientras que las que están bajo No estarán vacías.

Ejemplos:

1. Se desea un algoritmo para obtener el valor absoluto de un número

Definición del problema

Encontrar el valor absoluto de un número

Análisis del problema

Para encontrar el valor absoluto del número es necesario recordar que para los enteros positivos el valor es el mismo, mientras que para los enteros negativos es necesario cambiarlos de signo.

Datos de entrada: número

Datos de salida: valor absoluto

Proceso: número = número  $*(-1)$ 

Diseño de la solución

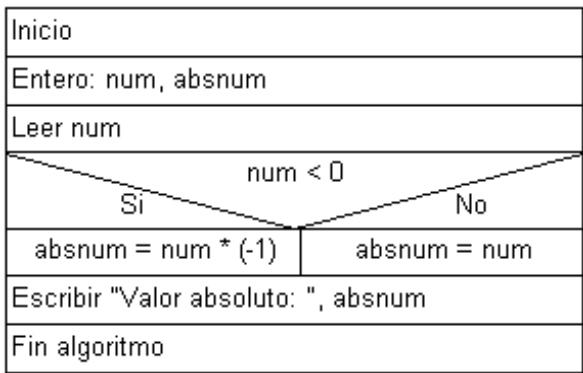

2. Dados dos números ¿cuál es mayor? y ¿cuál es menor?

Definición del problema: Identificar el mayor y menor de dos números

Análisis del problema:

Datos de entrada: num1, num2

Datos salida: mayor, menor

Proceso: comparación

Diseño de la solución

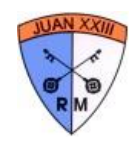

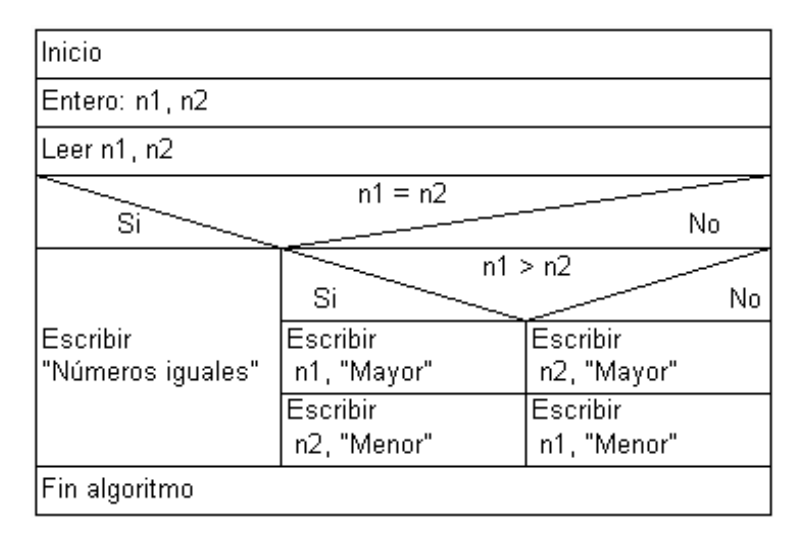

### **Decisión múltiple**

Muchas decisiones deben tomarse, no solo entre dos alternativas, sino de un conjunto mayor. Estos casos bien pueden solucionarse utilizando condicionales dobles anidados; sin embargo, en favor de la claridad del algoritmo y la facilidad para el programador, es mejor utilizar una estructura de decisión múltiple, la cual es fácil de llevar a un lenguaje de programación, ya que éstos incluyen alguna instrucción con este fin. La decisión múltiple determina el valor de una variable y dependiendo de éste sigue un curso de acción. Es importante tener en cuenta que solo se verifica la condición de [igualdad](http://www.monografias.com/trabajos/discriminacion/discriminacion.shtml) entre la variable y la constante. En diagrama N-S la estructura de selección múltiple tiene la forma:

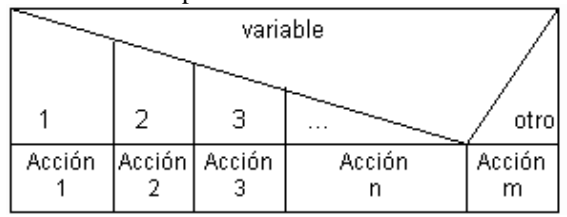

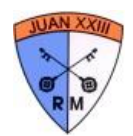

## **ENTORNO DE VISUAL BASIC:**

Después de haber creado un Proyecto de Windows Forms Application, se mostrará la ventana de Visual Basic:

### **VENTANA EXPLORADOR DE PROYECTO**

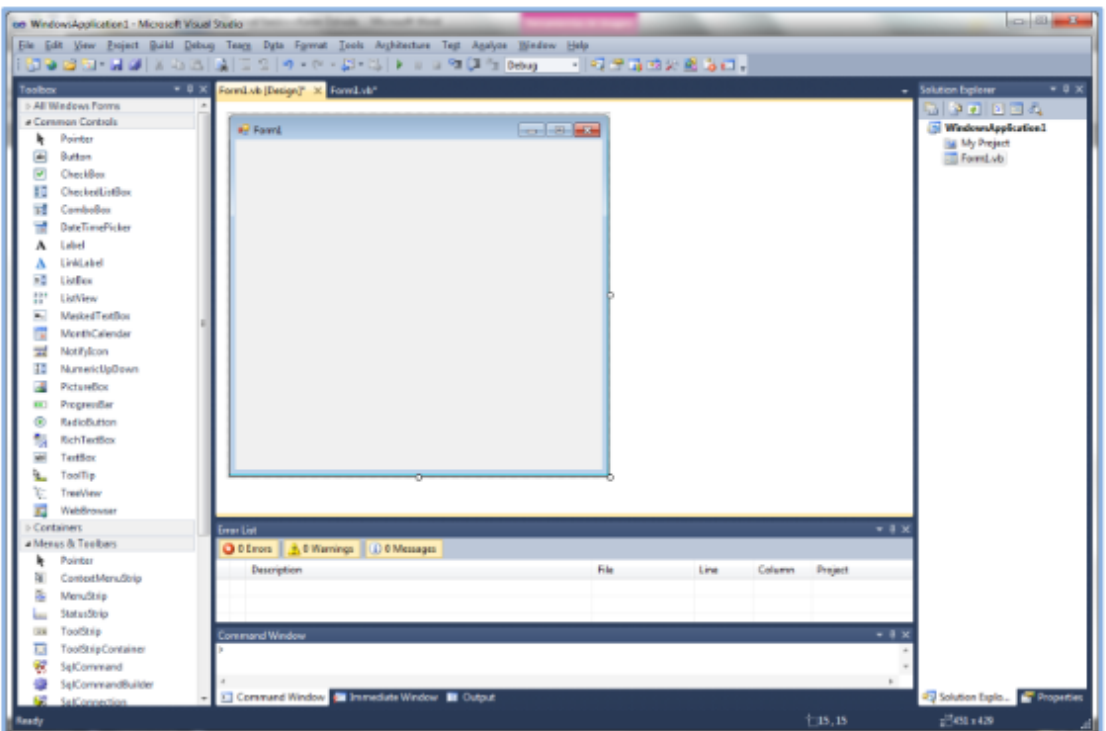

1.6.1. VENTANA EXPLORADOR DE PROYECTO

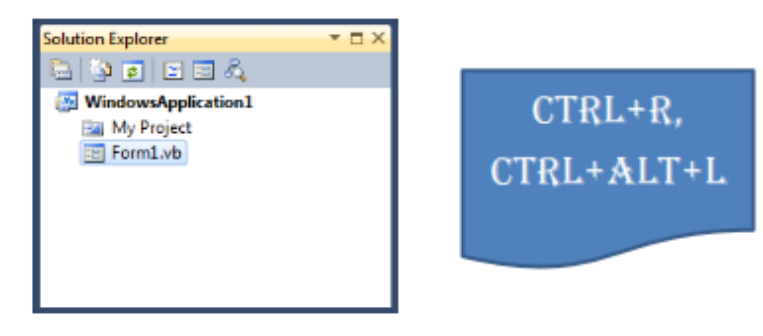

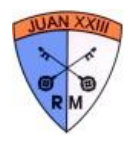

### 1.6.2. CUADRO DE HERRAMIENTAS

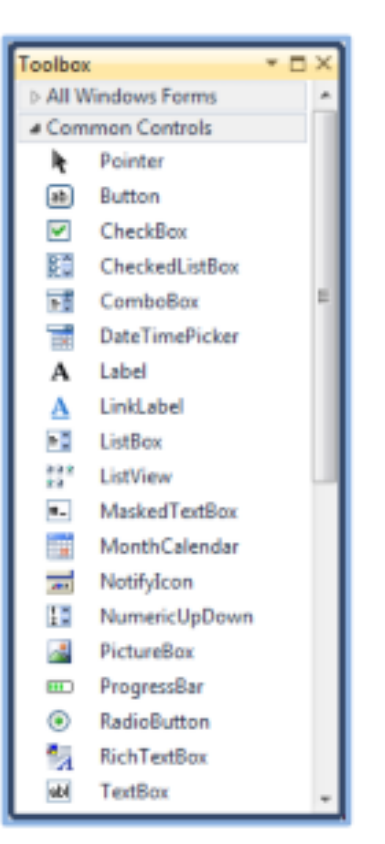

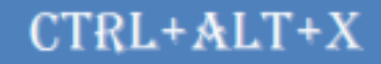

### 1.6.3. VENTANA DE PROPIEDADES

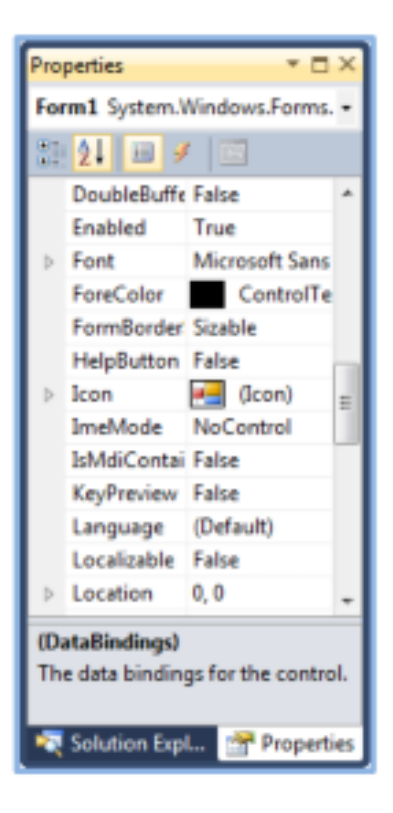

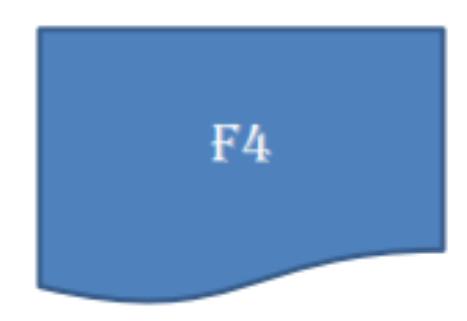

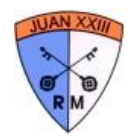

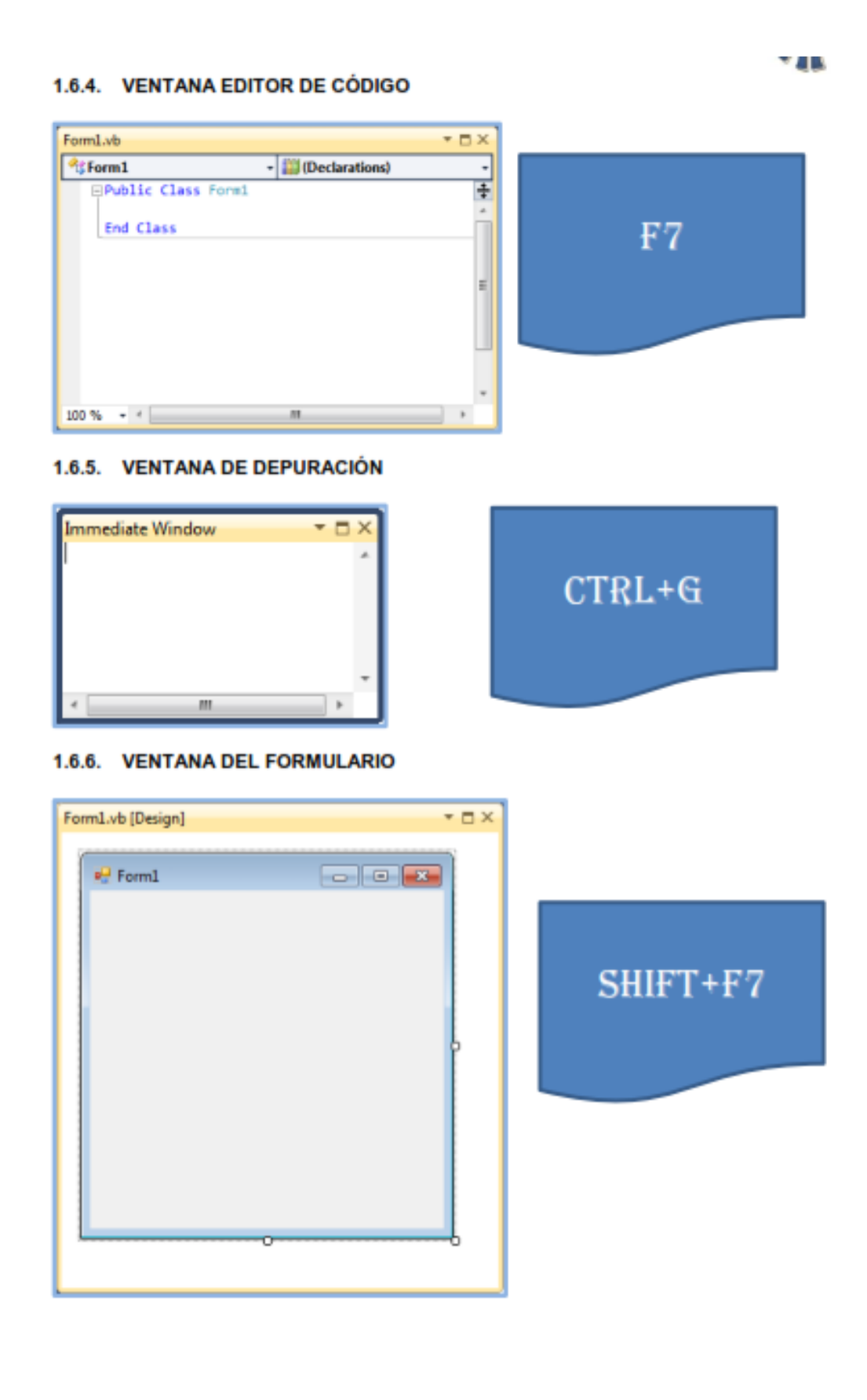

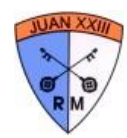

#### **TERMINOLOGÍA**  $1.7.$

### 1.7.1. OBJETOS

Instancia de la clase, tiene propiedades atributos.

### 1.7.2. CLASE

Concepto, idea, las características y comportamientos comunes de los objetos.

#### 1.7.3. PROPIEDADES

Características de los objetos, calificativo.

### 1.7.4. MÉTODOS

Se programa.

### 1.7.5. EVENTOS

Es una acción que se aplica a los objetos.

#### **ALGUNOS OBJETOS Y CONTROLES**  $1.8.$

- ♦ Formularios (Form)
- ♦ Botones de comando (Button)
- ♦ Etiquetas (Label)
- Cuadros de textos (TextBox)
- ♦ CheckBox
- ♦ RadioButton
- $\div$  ListBox

#### $1.9.$ **ALGUNAS PROPIEDADES**

- $\Leftrightarrow$  Name (nombre)
- ♦ Caption (titulo)
- $\div$  Text (texto)
- ♦ Font (fuente)
- ♦ Fore color (color de primer plano)
- ◆ Backcolor (color de fondo)
- ♦ Enabled (disponible)

#### 1.10. ALGUNOS MÉTODOS

### 1.10.1. SET FOCUS (ENTREGAR EL ENFOQUE)

Este método se utiliza para hacer que un objeto reciba el enfoque. Este método es uno de los más usados para los controles de Visual Basic 6.0.

### 1.10.2. DRAG

Inicia, termina o cancela una operación de arrastre de cualquier control, excepto loscontroles Line, Menu, Shape, Timer o CommonDialog.

### 1.10.3. MOVE

Se utiliza para mover un control o formulario, especificando sus coordenadas (Top, Left)y su tamaño (Width, Height).

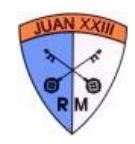

#### **ALGUNOS EVENTOS**  $1.11.$

### 1.11.1. CLICK

Al hacer click. Ocurre cuando el usuario presiona y suelta un botón del mouse sobre un objeto.

### 1.11.2. DBLCLICK

Ocurre cuando el usuario presiona y suelta dos veces un botón del mouse sobre unobjeto.

### 1.11.3. DRAGDROP

Ocurre como resultado de arrastrar y soltar con el mouse un control sobre un determinado tipo de objeto.

### 1.11.4. KEYDOWN

Ocurre cuando el usuario mantiene presionada una tecla.

### 1.11.5. KEYUP

Ocurre cuando el usuario termina la operación de pulsar una tecla. Se podría decir, que este evento ocurre precisamente al terminar el evento KeyDown.

### **1.11.6. KEYPRESS**

Ocurre como resultado de presionar y soltar una tecla.

### 1.11.7. MOUSEDOWN

Ocurre cuando el usuario presiona un botón del mouse, pero a diferencia del evento.

### **1.11.8. MOUSEUP**

El evento MouseUp se produce cuando el usuario suelta el botón del mouse. Es un compañero útil a los eventos MouseDown y MouseMove.

### 1.11.9. MOUSEMOVE

Este evento ocurre mientras el usuario mueve o desplaza el puntero del mouse sobre un objeto.

#### **1.11.10. CHANGE**

Al cambiar

### 1.11.11. LOAD

Al cargarse en memoria

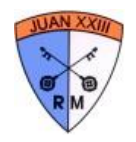

### **EJERCICIOS**

Cambiar de color al formulario con el evento doubleclick. Programar el cambio del color de fondo del formulario al dar doble click. Cambia al dar doble click, cambia de azul a rojo y de rojo a azul.

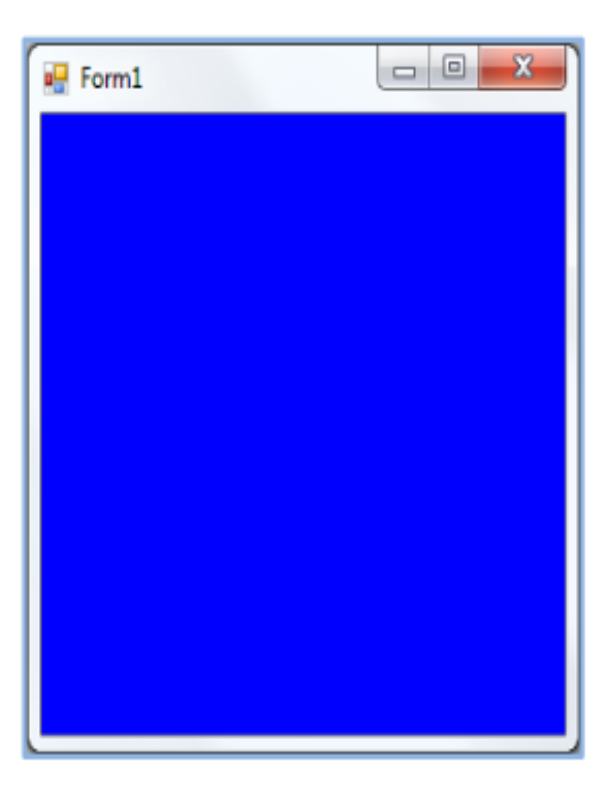

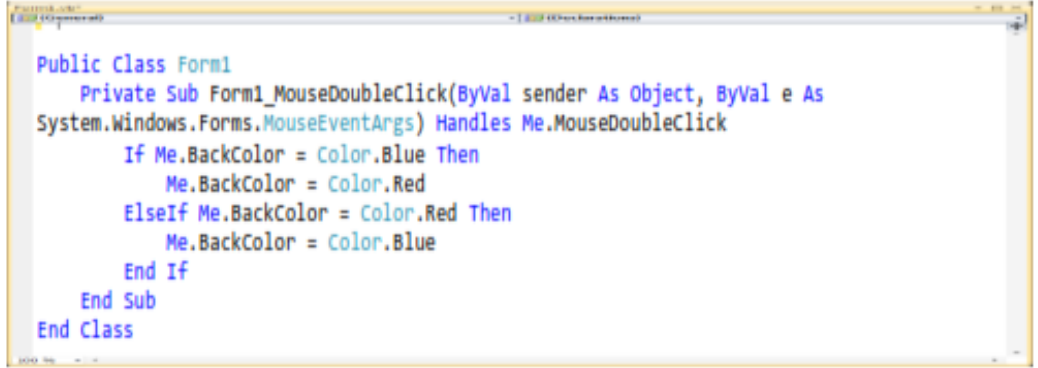

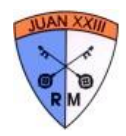

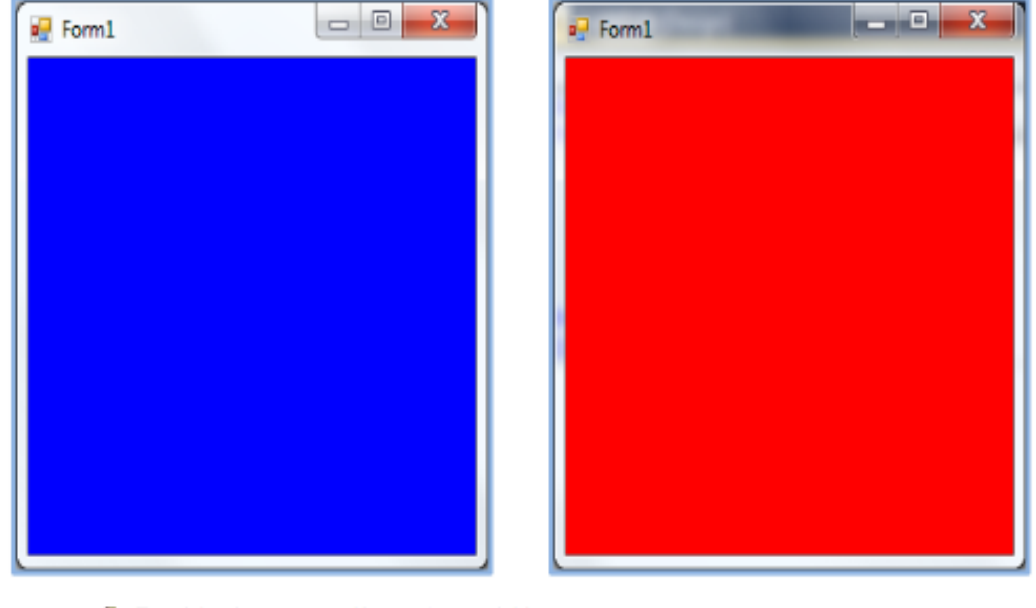

Resolviendo una ecuación con tres variables

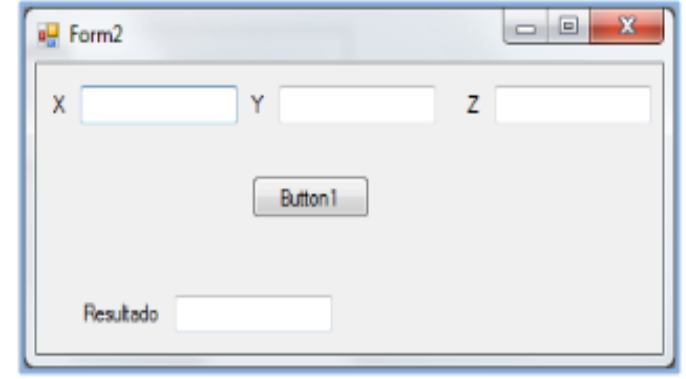

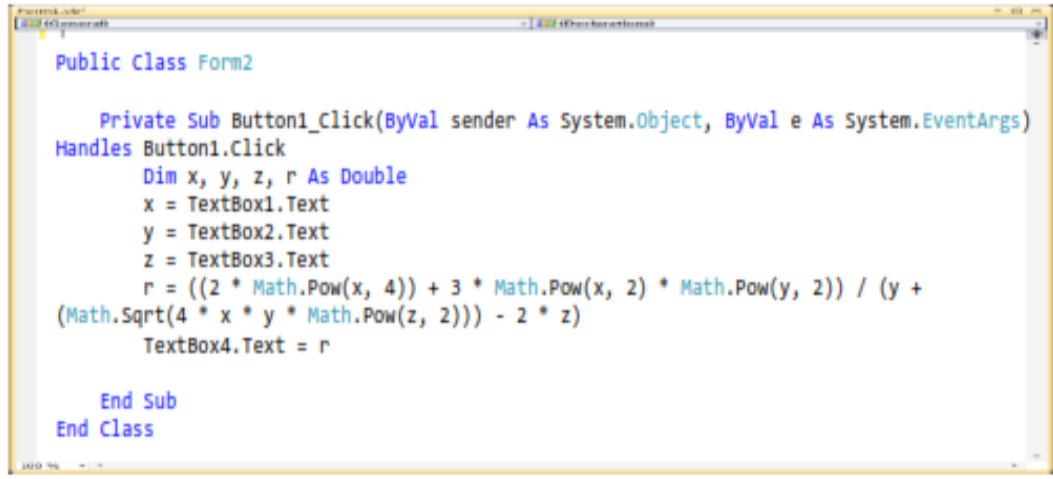

18

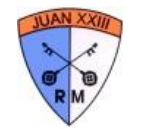

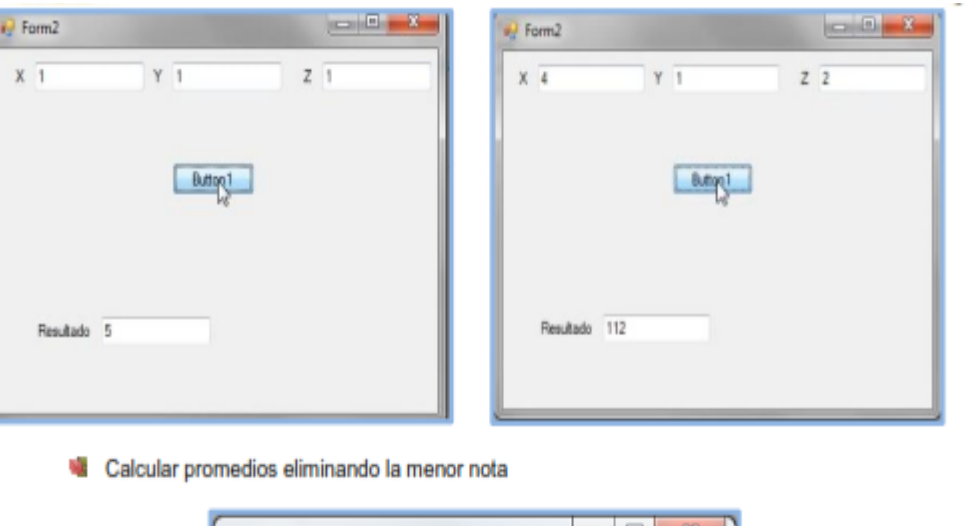

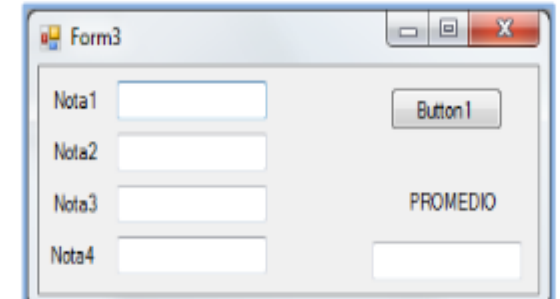

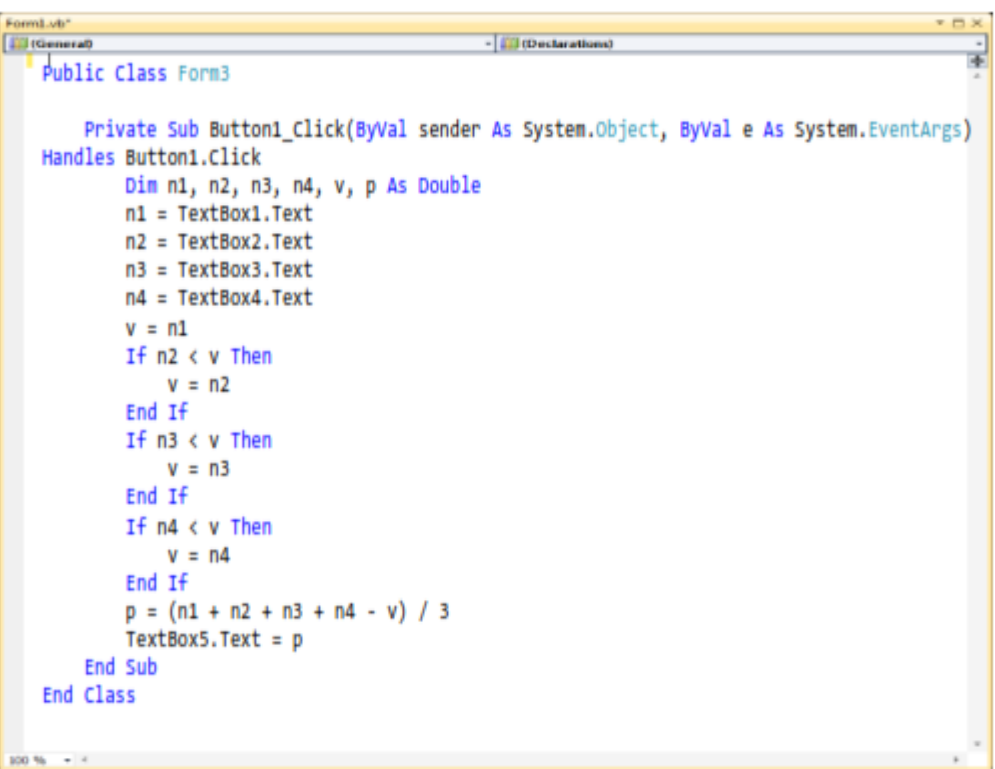

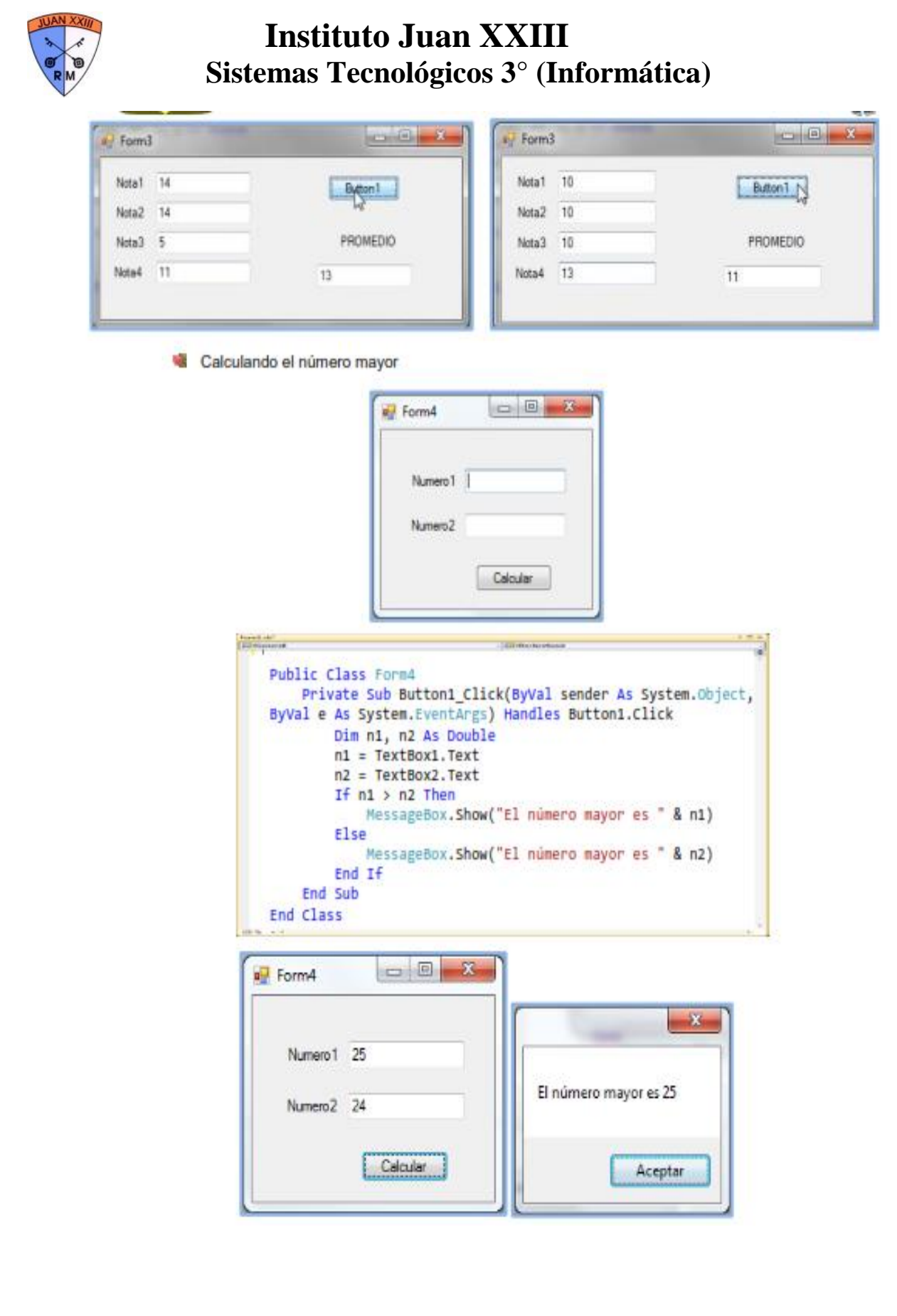

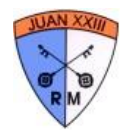

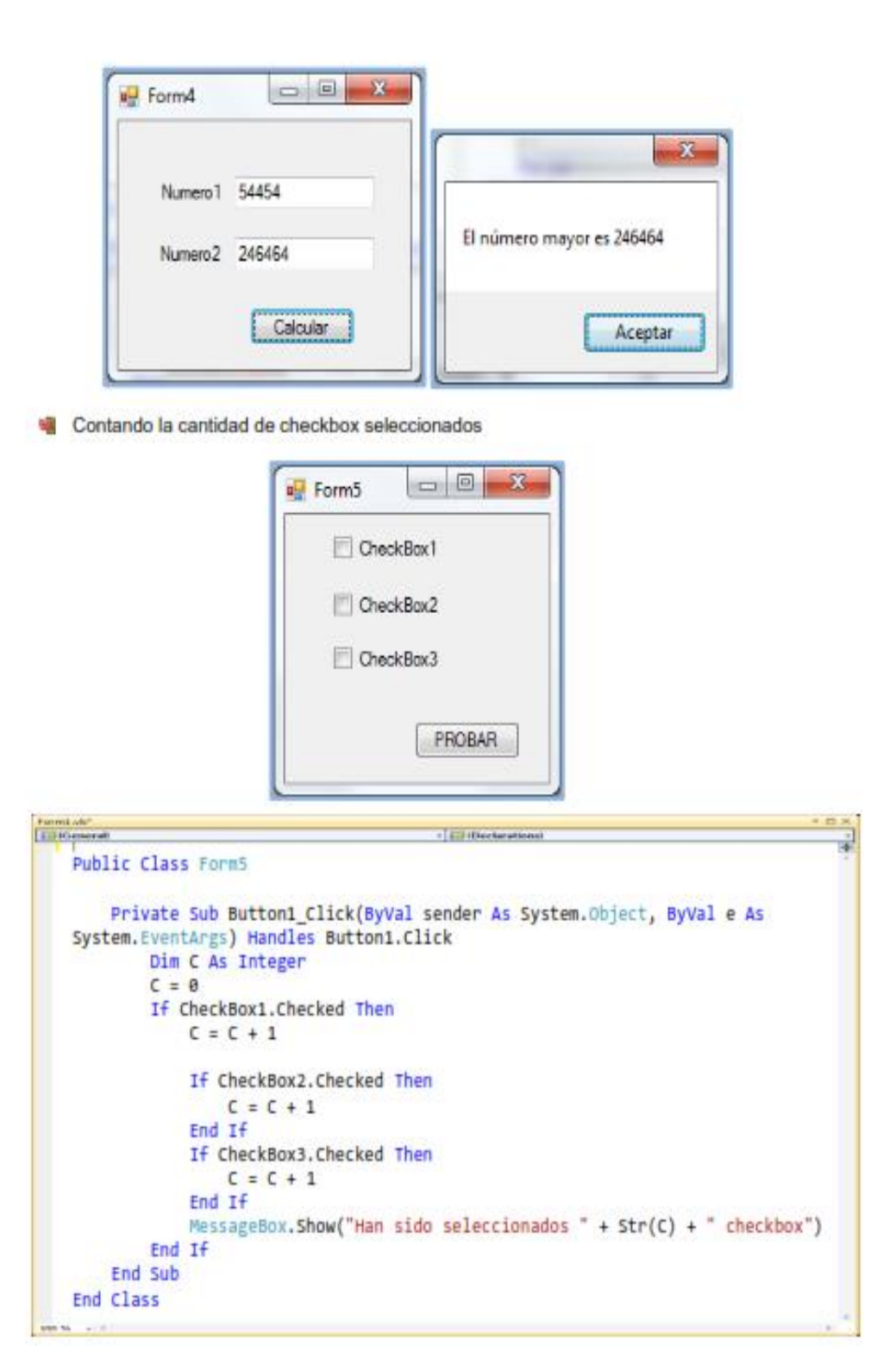

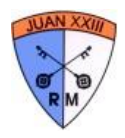

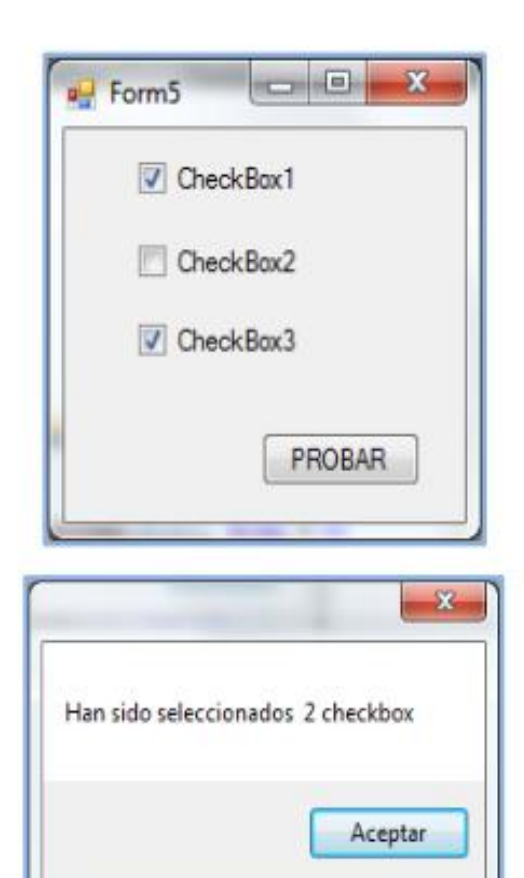

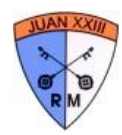

### Estructura de decisión: El IF

El if evalúa si una expresión es verdadera o falsa y ejecuta un grupo de instrucciones según el resultado de la evaluación. ¿Cómo funcionan estas condiciones?:

"Si mañana llueve voy al cine, si no voy a jugar al golf".

Acá evaluamos una condición, si es verdadero que mañana llueve, voy a ir al cine, pero si no se cumple la condición, o sea, que mañana no llueve voy a ir a jugar al golf, divertidísimo.

Entonces siempre que tengamos que ejecutar cierta acción o no en base a una condición vamos a usar el If.

### Sintaxis

En Visual Basic la sintaxis es la siguiente:

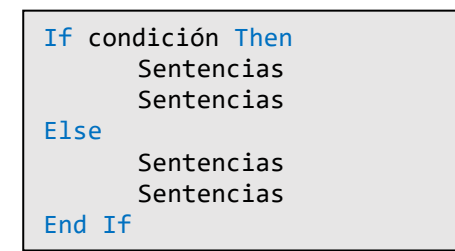

Entonces donde dice condición ponemos lo que queremos evaluar. Si se cumple irá al primer parte del IF, si no irá a la parte del Else ("si no" en inglés).

¿Qué podemos poner como condición? Podemos comparar una variable con otra, un valor con una variable, un valor con otro valor (aunque no sea muy útil) o podemos usar funciones que nos devuelven un valor True o False (los veremos más adelante).

¿Cómo los comparamos? Con los operadores:

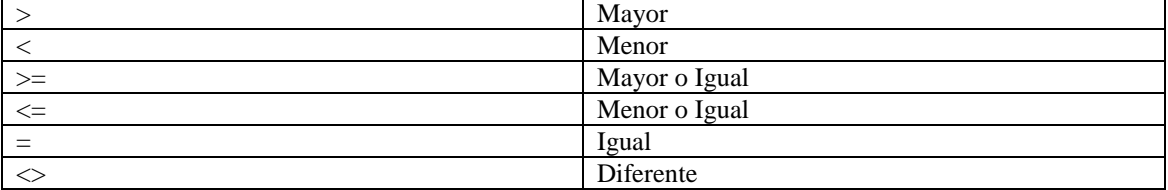

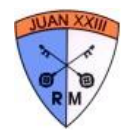

Ejemplos:

```
Dim numero As Integer
numero = TextBox1.Text
If numero > 2 Then
      MessageBox.Show("El numero es mayor a 
      2")
Else 
      MessageBox.Show("El numero es menor que 
2")
End If
```

```
Dim numero As Integer
Numero = TextBox1.Text
If numero <> 2 Then
      MessageBox.Show("El numero no es 2")
Else
      MessageBox.Show("El numero es 2, 
increíble")
End If
```
### Operadores lógicos

¿Qué pasa si yo tengo una condición parecida a esta?

"Si mañana llueve Y tengo plata voy a ir al cine, si no voy a ir a jugar al golf".

Ahora para ir al cine además de que llueva necesito tener plata, entonces si no tengo plata o no llueve voy a terminar yendo a jugar al golf, una fiesta.

Esto en programación se lo conoce como el operador lógico Y, en Visual Studio se expresa con And. Ahora cambiemos la condición:

"Si mañana llueve o tengo plata voy al cine, si no voy a ir a jugar al golf".

Ahora voy a ir al cine si llego a tener plata o si llueve, en caso de que ni tenga plata ni llueva voy a ir a jugar al golf.

Esto en programación se conoce como el operador lógico O, en Visual Studio lo expresamos con la palabra Or.

Y volvemos a cambiar la condición:

"Si no llueve, voy al cine, si no voy a ir a jugar al golf".

En este caso pongo que NO llueva como condición. En programación en el negador. En Visual Studio se expresa como Not (condición).

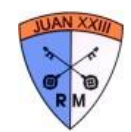

Ejemplos:

```
Dim numero As Integer
numero = TextBox1.Text
If numero >=3 And numero <=7 Then
       MessageBox.Show("El numero esta entre 3 y 
7")
End If
If numero <3 Or numero >7 Then
       MessageBox.Show("El numero no esta entre 3 y 7")
End If
If Not numero = 5 Then
       MessageBox.Show("El numero no es 5")
Else
       MessageBox.Show("El numero es 5, felicitaciones")
End If
```
### La condición anidada

Muchas veces vamos a necesitar evaluar un valor dentro de un If, ya sea en su rama verdadera o en su rama falsa. A esto lo llamamos "anidar condiciones". O sea, que adentro de un If puede haber otro If. Vamos a explicarlo con un ejemplo:

Ingresamos dos números a través de textBox, queremos ver a través de un If anidado si los dos son mayores a 5 o solo uno de ellos.

```
Dim n1, n2 As Integer
n1 = TextBox1.Text
n2= TextBox2.Text
If n1>5 Then
      If n2>5 Then
             msgBox("Los dos números son mayores a 5")
      Else
             msgBox("Solo el primero es mayor a 5")
      End If
Else
      If n2>5 Then
             msgBox("Solo el segundo es mayor a 5")
      Else
             msgBox("Los dos son menores a 5")
      End If
End If
```
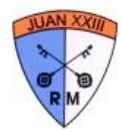

## **Estructura de selección múltiple: Select Case**

Es una manera diferente al If anidado de evaluar condiciones múltiples. La misma consiste en evaluar los casos en los que una sola variable tenga determinado valor. La instrucción Select Case permite utilizar tantas condiciones (o casos) como sea necesario, y conviene escribir el código para situaciones en las que hay muchas opciones. Por ejemplo, suponga que el programa utilizó una variable String para almacenar una opción de color y se necesitaba obtener el valor de color. El código para la instrucción Select Case podría ser similar al siguiente:

```
Select Case Color
 Case "rojo"
     MsgBox ("Seleccionó rojo")
 Case "azul"
     MsqBox ("seleccionó azul")
  Case "verde"
     MsqBox("seleccionó verde")
End Select
```
La sintaxis a emplear con Visual Basic es la que indicamos a continuación. Como se podrá comprobar, mediante esta instrucción establecemos una serie de casos que se podrían cumplir para el valor de una expresión o variable, y en función del valor de la variable se ejecutarán una serie de instrucciones asociadas u otra.

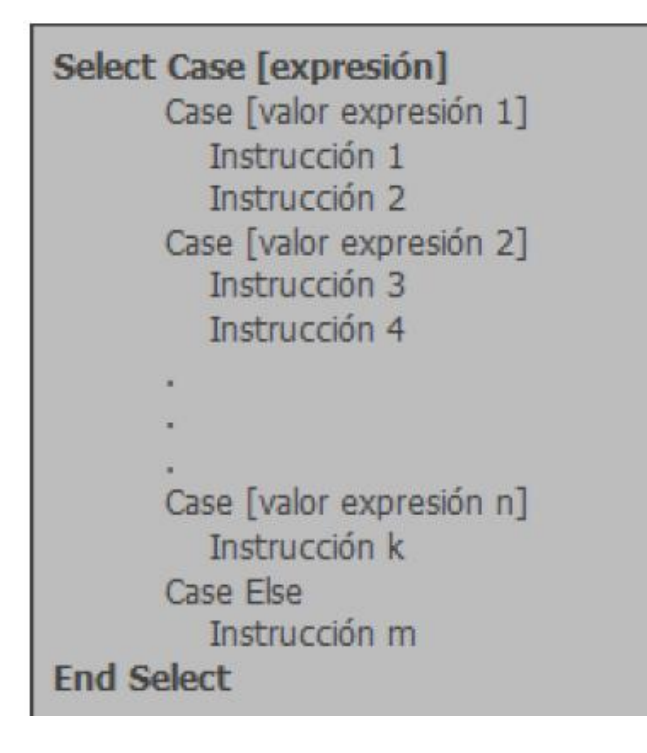

El Case Else es la opción por default, o sea que si no cumple con ninguno de los casos indicados el programa irá directamente al Case Else y ejecutará lo que allí programamos. Esto se usa mayormente para mostrar algún mensaje de error si hubo un mal ingreso de datos. La expresión a evaluar puede ser un valor numérico o una cadena de texto. Sólo se puede evaluar una expresión y no múltiples expresiones. La evaluación de expresiones puede ser:

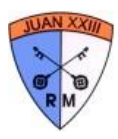

- De coincidencia: por ejemplo, Case 12 indicaría que si la expresión evaluada vale 12 se ejecutarán las instrucciones anexas.
- De intervalo: usando la palabra clave To. Por ejemplo, Case 12 To 14 indicaría que si la expresión evaluada tiene un valor comprendido entre 12 y 14 (incluidos los extremos de los intervalos), se ejecutarán las instrucciones anexas.
- De comparación: usando la palabra clave Is. Por ejemplo, Case Is <= 14 indicaría que si la expresión evaluada tiene un valor menor o igual a 14 se ejecutarán las instrucciones anexas.

¿Qué pasa cuando dos casos son válidos? Solamente se ejecutará el primero en el que aparezca una coincidencia, o sea el que aparezca primero se queda con el caso. Las instrucciones Select Case se pueden anidar. Cada instrucción Select Case debe tener su correspondiente terminación End Select. El Select Case guarda gran similitud con la estructura If, por lo que varias cosas de las que se realizan con un Select Case pueden ser realizadas con un If anidado.

### **Ejercicios**

- 1) Realizar un programa que al ingresar un día de la semana (lunes, martes, miércoles, jueves, viernes, sábado, domingo) indique qué número de día es.
- 2) Realizar un programa que al ingresar un número del 1 al 7 indique a qué día de la semana corresponde,
- 3) Realizar una calculadora de la siguiente manera. Se ingresan dos números y el tipo de operación a través de TextBox. Utilizando una estructura del tipo Select Case determinar qué tipo de operación quiere hacer el usuario (+, -, \*, /), realizarla e informar el resultado de la manera que le parezca más adecuada (a través de un MessageBox o en un Label).
- 4) El usuario ingresa dos números correspondientes al día y mes de un año. Realizar un programa que determine qué día del año es (por ejemplo, el 1° de enero es el día número 1, el 16 de marzo es el día 75 del año y que el 31 de diciembre es el día 365).

### **Paso a paso del ejercicio 1:**

Lo primero que debemos realizar es el diseño del formulario. Como el programa es sencillo solamente necesitamos un TextBox para ingresar los días de la semana, un label que le indique al usuario que debe ingresar en el TextBox y obviamente un botón que ejecute la acción pedida. Para programar sobre el botón hacemos doble click en el mismo.

### *Codificación.*

Lo primero que debemos realizar es declarar la variable que vamos a evaluar en el Select Case, como vamos a ingresar los días de la semana será del tipo String.

Dim dia As String

Ahora debemos guardar lo que está en el TextBox en esa variable.

dia=TextBox1.Text

Lo que realizamos acá es guardar en la variable n lo que el usuario ingresó en el TextBox1 (TextBox1.Text es el texto que se encuentra en el Cuadro al momento de ejecutar la función). No está de más agregarle verificaciones al ingreso de datos.

Lo siguiente es evaluar las condiciones a través de un Select Case.

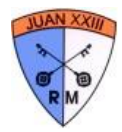

```
Select Case dia
 Case "lunes"
     MsqBox("El"+dia+" es el día 1 de la semana")
  Case "martes"
     MsqBox("El"+dia+" es el día 2 de la semana")
  Case "miercoles"
     MsgBox("El"+dia+" es el día 3 de la semana")
  Case "jueves"
     MsgBox("El"+dia+" es el día 4 de la semana")
  Case "viernes"
     MsgBox("El"+dia+" es el día 5 de la semana")
  Case "sabado"
     MsgBox("El"+dia+" es el día 6 de la semana")
  Case "domingo"
     MsgBox("El"+dia+" es el día 7 de la semana")
  Case Else
     MsgBox("Ingrese el dia correctamente")
     Me.Close()
End Select
```
En caso de que no haya ingresado ningún día válido (haya tenido algún error al ingresarlo o simplemente golpeó la cabeza contra el teclado) Lo que se ejecutará es el Case Else donde le indica que ingrese el día correctamente y luego cierra el programa. Recordemos que el Case Else es la opción por Default, o sea que se ejecutará en caso de no cumplirse ninguno de los casos anteriores. Los ejercicios siguientes consisten de estructuras similares, revisar bien qué tipo de datos me conviene usar, como haría el diseño del formulario, cómo haría el Select Case según los casos que tengo que evaluar y A trabajar.

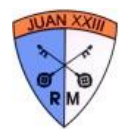

## **Estructuras de iteración: Ciclos**

Como vimos anteriormente en programación existen las estructuras de decisión que nos permiten realizar acciones según se cumpla o no una condición. Ahora veremos que también existen estructuras que nos permiten realizar varias veces una misma acción (iterar). Según tenga una cantidad de iteraciones (ciclos) definida o no debemos usar determinada estructura.

### **Ciclo For**

La estructura For...Next nos permite realizar una acción una cantidad determinada de veces, o sea, el programador determinará cuantas veces se va a iterar. Para esto vamos a necesitar una variable contadora (por lo general del tipo Integer y se llama en la mayoría de los lenguajes de programación i).

### **Sintaxis**

```
Dim i As Integer 'declaro mi variable contadora
For i = valor inicial To valor final 'valor inicial y valor final son enteros
    [ sentencias ]
    [ código ]
    [ más código]
Next i 'llegamos al final del for acá
```
**Ejemplo**

En un formulario con un label vacío:

```
Dim i As Integer 'Lo primero que hacemos es declarar la contadora
Label1. Text=" " 'Nos aseguramos de que el label este vacio
For i = 0 To 5 'i ya a ir de 0 a 5
   Labell.Text= Labell.Text&i.ToString()&VbCrlf 'al texto del label le
agregamos el valor de i en ese ciclo y un "enter" (VbCrlf)
Next i 'se aumenta i en 1
```
Copiar y pegar el código en un programa de Visual Basic y ver lo que se termina mostrando en el Label. Recordemos que i aumenta en uno en cada ciclo arrancado de 0 y que va a seguir repitiendo ese ciclo hasta que i llegue a 5 en nuestro caso.

Dentro de un ciclo For pueden haber otros ciclos for como así cualquier estructura de decisión. Importante: Si un For está dentro de otro For no puede usar la misma variable contadora que el primero, ya que provocará un mal funcionamiento del programa aunque compile igual.

En caso de que queramos salir del ciclo antes de terminarlo usaremos la instrucción Exit For. Por ejemplo, en este caso:

```
Dim i As Integer 'Lo primero que hacemos es declarar la contadora
Label1. Text=" " 'Nos aseguramos de que el label este vacio
For i = 0 To 5 'i va a ir de 0 a 5
   Labell.Text= Labell.Text&i.ToString()&VbCrlf 'al texto del label le
agregamos el valor de i en ese ciclo y un "enter" (VbCrlf)
   If i=3 Then
     Exit For
   End If
```
Next i 'se aumenta i en 1

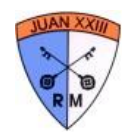

No va a mostrar nunca valores mayores a 3 ya que cuando i es 3 le digo que salga del ciclo.

### **Ejercicios**

- 1) Se ingresa un número del 1 al 10 (verificar que esto sea así). Mostrar la tabla del número correspondiente. Por ejemplo, si el usuario ingresa el 2 que me muestre la tabla del 2.
- 2) El usuario ingresa un número del 1 al 100. Mostrar la cantidad de números enteros que hay entre ese número y 100.
- 3) Se le pide al usuario ingresar 5 números, determinar el promedio de los mismos, el número mayor, el número menor y la suma de los primeros tres números que ingresó.
- 4) Modificar el programa para que en lugar de 5 números enteros el usuario pueda decidir cuántos números quiere ingresar.
- 5) En un kiosco el dueño quiere determinar las siguientes cosas de los primeros 15 productos que vende por razones que no nos interesan:
	- i. La sumatoria de los precios de esos 15 productos.
	- ii. El precio mayor.
	- iii. Si el total del precio de los productos es mayor que 500 que no me pida ingresar más datos y que cierre el programa.
	- iv. Si el total final supera los 400 que me muestre un mensaje que diga "felicitaciones". Tampoco sabemos para qué necesita eso.

El usuario ingresará los precios de los productos que venda de a uno hasta llegar a los 15 productos o que se corte el ciclo antes.

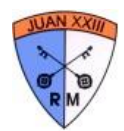

### **Ciclos condicionados: while y Do while**

Hasta ahora vimos las estructuras de iteración que nos permitían repetir una misma acción una determinada cantidad de veces. Pero ¿Qué pasa cuando no sé cuántas veces voy a tener que iterar? En estos casos un ciclo For no nos sirve (O sí, pero es mucho más complejo) por lo que utilizamos los ciclos **while** y **do while**.

### **Ciclo While**

Ejecuta una serie de instrucciones mientras una condición dada sea verdadera. Lo debemos usar cuando queramos repetir una serie de acciones una cantidad de veces indeterminada (en cada ejecución del programa varía según una condición, cuando esa condición no se cumple sale del ciclo). *Sintaxis*

```
While condición
      [sentencias]
      [sentencias]
      [más sentencias]
End While
```
Si la condición es verdadera ejecutará el programa hasta encontrar la instrucción End While, Entonces vuelve al principio del While donde vuelve a evaluar la condición, de ser verdadera vuelve a ejecutar las sentencias hasta el final del ciclo y vuelve a evaluar la condición. Se repetirá esto hasta que la condición evaluada sea falsa, entonces seguirá con el resto del programa. Si la condición es falsa al entrar al ciclo por primera vez, no se ejecutará nunca lo que esté en el while. SI la variable que yo evalúo no cambia nunca dentro del ciclo, su resultado en la condición siempre será verdadero, por lo que se produce un ciclo infinito.

*Ejemplo básico:*

```
Dim counter As Integer = 0
While counter < 20
     counter += 1
   Label1.Text = Label1.Text & counter.ToString() &
Vbcrlf
End While
MsgBox("El ciclo se ejecutó " & CStr(counter) & " veces")
```
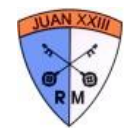

*Ejemplo para calcular un promedio de los números que quiera ingresar el usuario:*

```
Dim counter, numero, total As Integer
Dim promedio As Double
numero= InputBox("ingrese un Número, Ingrese 0 para finalizar")
' el primer ingreso siempre se hace afuera del ciclo 
While numero \langle \rangle 0
    counter += 1
    total += numero
    numero= InputBox("ingrese un Número, Ingrese 0 para finalizar")
' debo realizar un ingreso de datos en el ciclo para que se siga 
ejecutando el programa 
End While
promedio = total/counter
MsgBox("El promedio es" & CStr(promedio))
```
En este caso yo voy a ingresar datos hasta que no quiera más (finalizo el ingreso con un 0). Dentro del ciclo voy acumulando los números y contando cuántos ingresé. Al finalizar el ingreso calculo el promedio y lo muestro.

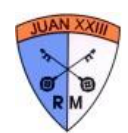

### **Ejercicios**

- 1) Un negocio quiere indicar el total de ventas de un día. El usuario carga los importes de las mismas hasta que ingresa un 0 para indicar el final. Mostrar el total y si no se hicieron ventas en todo el día mostrarlo a través de un mensaje.
- 2) Se ingresa el apellido de una determinada cantidad de alumnos (para finalizar se ingresa FIN) y la nota final del año. Si esta es mayor o igual a 7 mostrar un mensaje que diga "El alumno de nombre (acá va el nombre del alumno) aprobó", si es mayor o igual a 4 mostrar un mensaje que diga "El alumno de nombre (acá va el nombre del alumno) va a diciembre" y si es menor a 4 mostrar "El alumno de nombre (acá va el nombre del alumno) va a febrero". Usar condiciones anidadas.
- 3) Se ingresa el apellido de una determinada cantidad de alumnos (para finalizar se ingresa FIN) y las notas de los tres trimestres. Calcule la nota final del año haciendo un promedio de las tres notas. Si esta es mayor o igual a 7 mostrar un mensaje que diga "El alumno de nombre (acá va el nombre del alumno) aprobó", si es mayor o igual a 4 mostrar un mensaje que diga "El alumno de nombre (acá va el nombre del alumno) va a diciembre" y si es menor a 4 mostrar "El alumno de nombre (acá va el nombre del alumno) va a febrero". Usar condiciones anidadas.
- 4) En un negocio de videojuegos hacen tres descuentos según el importe de la compra:
	- Si el importe es mayor a \$500, el descuento es del 10%
	- Si el importe es mayor \$1000, el descuento es del 15%
	- Si el importe es mayor a \$2000, el descuento es del 20%

Nos piden un programa que les permita ingresar las ventas que hacen en el día y que muestre en un mensaje el importe con descuento y que al finalizar el día (cuando se ingresa el importe 0 o un número negativo) muestre el total vendido.

- 5) Se ingresa una cantidad indeterminada de números. Determinar el promedio de los números pares.
- 6) Se ingresa una cantidad de números indeterminada (el ingreso finaliza con el valor -32). Mostrar el mayor.

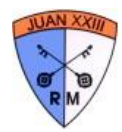

### **Ciclo Do While**

El ciclo Do While funciona de una manera similar al ciclo While con una sola diferencia: El ciclo while evalúa y después ejecuta, en cambio el do while ejecuta y después evalúa. ¿Qué cambia? En un While si la condición resulta falsa en la primera evaluación nunca va a entrar al ciclo, en cambio en un Do While como evalúa después de ejecutar sé que por lo menos una vez voy a realizar las instrucciones que estén en el ciclo.

¿Y para qué me sirve? Es muy útil cuando por ejemplo necesito ingresar datos como lo venimos haciendo porque usando un Do While le puedo pedir al usuario que vuelva a ingresar los datos hasta que lo haga correctamente.

### **Sintaxis**

```
Do
       [sentencias]
       [sentencias]
       [más sentencias]
Loop Until condición
```
Las sentencias se ejecutan hasta que la condición del final sea **Verdadera. Ejemplo: Calculando un promedio, pero validando los datos que ingreso.**

```
Dim counter, numero, total As Integer
Dim promedio As Double
Do
    numero= InputBox("ingrese un Número, Ingrese 0 para finalizar")
Loop Until numero>=0
' el primer ingreso siempre se hace afuera del ciclo 
' me va a pedir que ingrese el numero hasta que ingrese un número mayor o 
igual a 0.
While numero \langle \rangle 0
    counter += 1
     total += numero
     Do
         numero= InputBox("ingrese un Número, Ingrese 0 para finalizar")
     Loop Until numero>=0
' debo realizar un ingreso de datos en el ciclo para que se siga ejecutando 
el programa
End While
promedio = total/counter
MsgBox("El promedio es" & CStr(promedio))
```
### **Ejercicios**

- 1) Agregarles a los ejercicios realizados anteriormente la validación con un Do While de los datos ingresados.
- 2) Un negocio de venta de granos desea controlar las ventas realizadas. De cada una ingresa el importe total y un código que indica la forma de pago. El código puede ser:
	- a. C : cooperativa , 30% de descuento
	- b. E : contado, 10% de descuento
	- c. T : con tarjeta, 12% de recargo

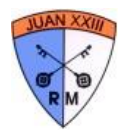

Se debe ingresar una F para finalizar el día de venta y arrojar los totales cendidos en tarjeta, al contado y cooperativa.

Validar los ingresos de todos los datos (que los importes no sean negativos o 0 y que las letras no sean diferentes C, E y T) a través de un ciclo Do While.

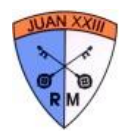

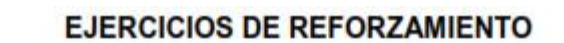

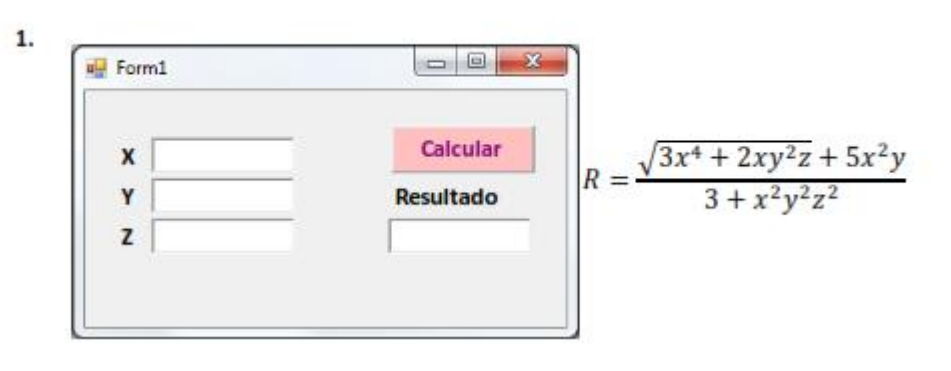

**RESOLUCIÓN:** 

EN MODO DE DISEÑO:

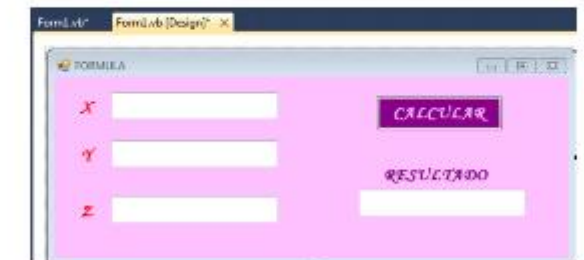

EL CÓDIGO:

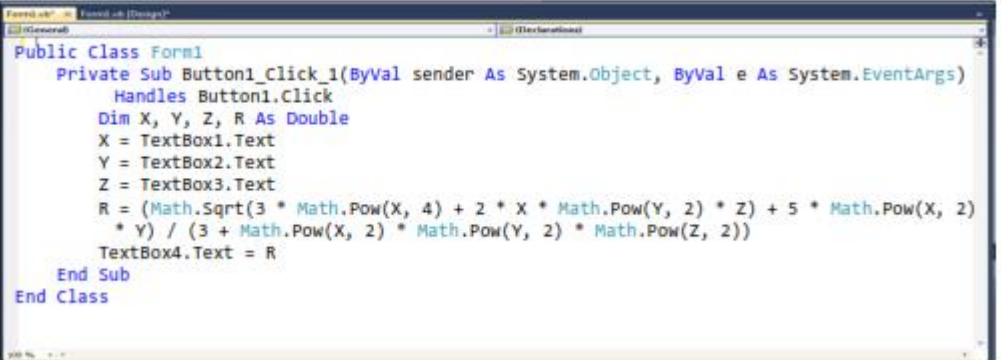

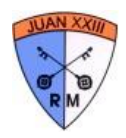

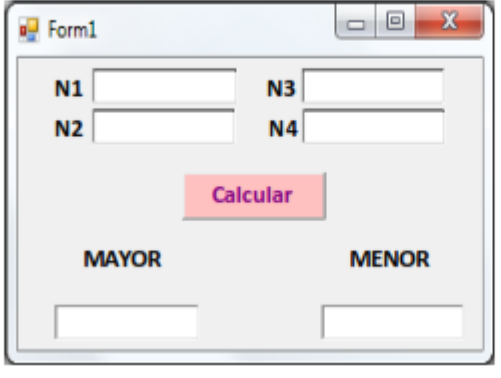

**RESOLUCIÓN:** 

### EN MODO DE DISEÑO:

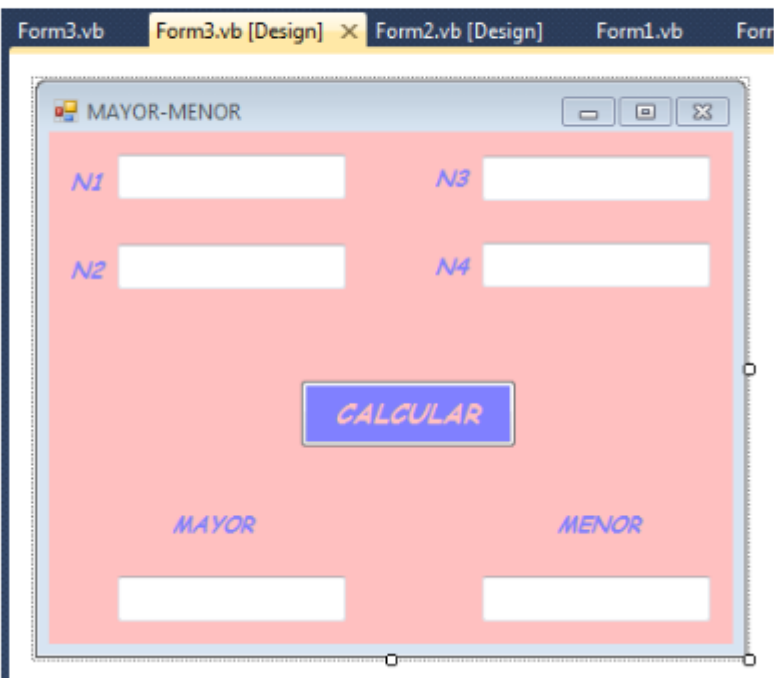

37

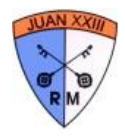

### EL CODIGO:

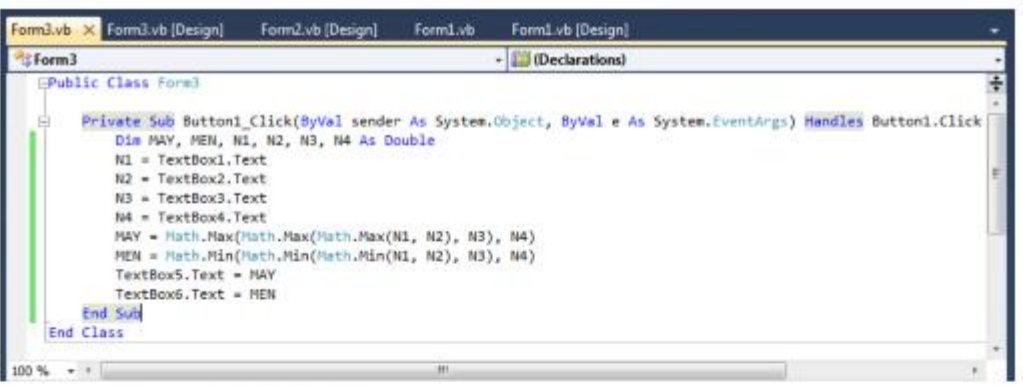

#### **PANTALLAS (FUNCIONAMIENTO):**

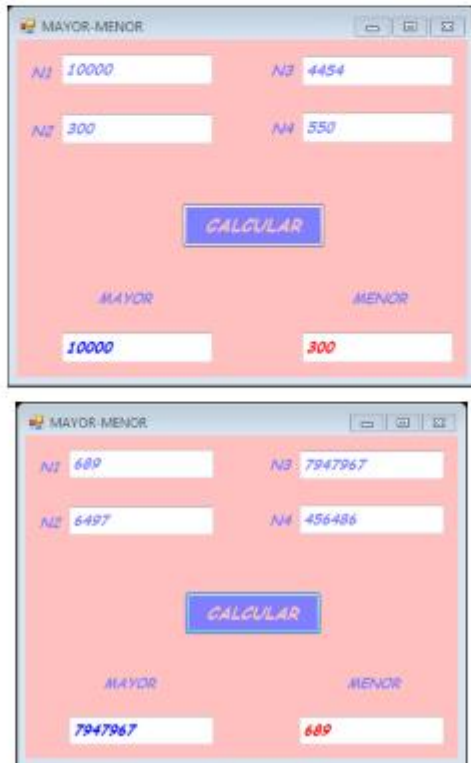

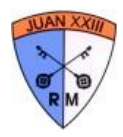

#### **JUEGO DE TRES EN RAYA**

El Tres en Raya es un juego muy popular.

Objetivo: El objetivo de este juego es lograr formar una línea recta con "X" o "0" en forma horizontal, vertical o diagonal.

Reglas:

- Se puede jugar solamente entre dos personas "X" y "0".  $\ddot{\phantom{0}}$
- $\ddot{\phantom{0}}$ Se seleccionará aquel que empiece primero "x" o "0".
- Después de hacer clic en las celdas en los diferentes turnos de cada jugador. Ganará  $\bullet$ aquel que haya cumplido con el objetivo del juego, iniciando así otro juego.

#### Juego en Visual Basic:

Modo Diseño:

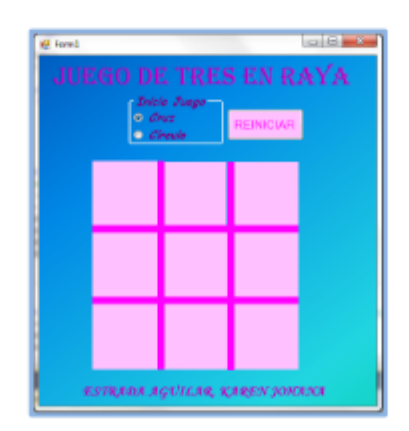

#### Modo de programación o ejecución

```
Public Class Form1
     Dim nj As Integer
     Dim c As Integer<br>Sub REINICIAR()<br>Dim OBJ As Control<br>For Each OBJ In Me.Controls<br>If TypeOf OBJ Is PictureBox<br>Dim Mig As PictureBox<br>OBJ.Tag =<br>IMG E OBJ<br>IMG E OBJ
                    IMG.Image = Nothing
                End If
               End in<br>'MessageBox.Show(OBJ.Name)<br>nj = 0
               nj = 0<br>c = 0<br>RadioButton1.Enabled = True<br>RadioButton1.Checked = True
               RadioButton1.Checked = True<br>RadioButton1.Checked = True<br>RadioButton2.Checked = False
               RadioButton2.Enabled = True
          Next
```
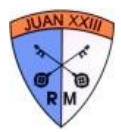

Private Sub C11\_Click(ByVal sender As System.Object, ByVal e As System.EventArgs) Handles C11.Click, C12.Click, C13.Click, C21.Click, C21.Click, C21.Click, C21.Click, C21.Click, C21.Click, C21.Click, C21.Click, C21.Click, If  $nj \leq 1$  Then RadioButton1 Enabled = False RadioButton2.Enabled = False Fnd If time if<br>
If sender tag = "" Then<br>
If nj Mod 2 = 0 Then<br>
sender timage = Image.FromFile("I:'\x.png")<br>
sender tag = "x" Else sender.image = Image.FromFile("I:\o.png") sender.tag = "o" End if  $ni += 1$  $r == 1$ Else<br>MessageBox.Show("Celda Ocupada por: " + sender.tag)<br>End If EC11.Tag = sender.tag And C12.Tag = sender.tag And C13.Tag = sender.tag Then<br>If C11.Tag = sender.tag And C12.Tag = sender.tag, MsgBoxStyle.Information, "ACIERTO")<br>REINICIAR() Fiself C11.Tag = sender.tag And C21.Tag = sender.tag And C31.Tag = sender.tag<br>MsgBox("BIEN HECHO, GANO." + sender.tag, MsgBoxStyle.Information, "ACIERTO")<br>REINICIAR() BoxStyle.Information, "ACIERTO") Elself C13.Tag = sender.tag And C23.Tag = sender.tag And C33.Tag = sender.tag<br>MsgBox("BIEN HECHO, GANO " + sender.tag, MsgBoxStyle.Information, "ACIERTO") **REINICIAR()** Elself C31.Tag = sender.tag And C32.Tag = sender.tag And C33.Tag = sender.tag<br>MsgBox("BIEN HECHO, GANO \* + sender.tag, MsgBoxStyle.Information, "ACIERTO")<br>REINICIAR() Newword,<br>Elself C11.Tag = sender.tag And C22.Tag = sender.tag And C33.Tag = sender.tag Then<br>MsgBox("BIEN HECHO, GANO " + sender.tag, MsgBoxStyle.Information, "ACIERTO" loxStyle.Information. "ACIERTO") **REINICIAR()** Elself C13.Tag = sender.tag And C22.Tag = sender.tag And C31.Tag = sender.tag Then<br>MsgBox("BIEN HECHO, GANO " + sender.tag, MsgBoxStyle.Information, "ACIERTO") REINICIAR() Fiself C21.Tag = sender.tag And C22.Tag = sender.tag And C23.Tag = sender.tag Then<br>MsgBox("BIEN HECHO, GANO \* + sender.tag, MsgBoxStyle.Information, "ACIERTO")<br>REINICIAR() Elself C12.Tag = sender.tag And C22.Tag = sender.tag And C32.Tag = sender.tag<br>MsgBox("BIEN HECHO, GANO " + sender.tag, MsgBoxStyle.Information, "ACIERTO") **REINICIAR()** Fiself c = 9 Then<br>
MsgBox("EL JUEGO TERMINO, NO HAY GANADOR", MsgBoxStyle.Critical, "DESACIERTO")<br>
REINICIAR() End If End Sub<br>Private Sub Form1\_Load(ByVal sender As System.Object, ByVal e As System.EventArgs) Handles MyBase.Load  $nj = 1$  $c = 0$ End Sub Private Sub RadioButton1\_CheckedChanged(ByVal sender As System.Object, ByVal e As System.EventArgs) Handles<br>RadioButton1.CheckedChanged  $nj = 0$ For Sub Private Sub RadioButton2 CheckedChanged(ByVal sender As System.Object, ByVal e As System.EventArgs) Handles RadioButton2.CheckedChanged  $m = 1$ <br>End Sub Private Sub Button1\_Click(ByVal sender As System, Object, ByVal e As System, EventArgs) Handles Button1.Click **REINICIARO** End Sub

**Fod Class** 

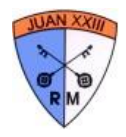

### ¿Cómo funciona?

Como determinado esta check el aspa o cruz, se empieza a jugar:

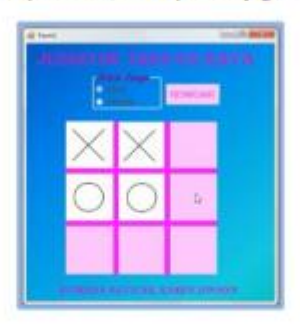

Caso cuando gana "X":

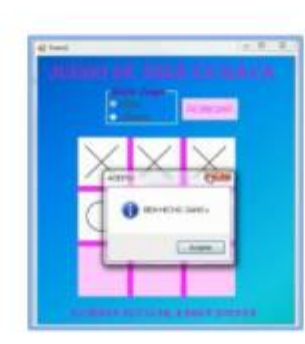

Se puede elegir que empiece el círculo:

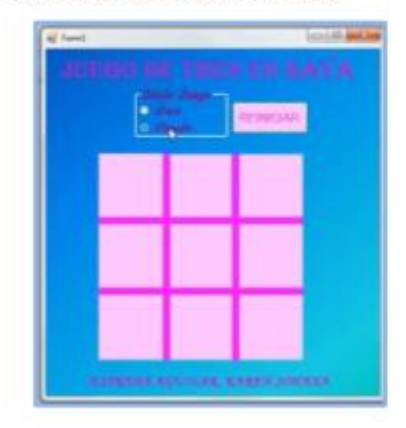

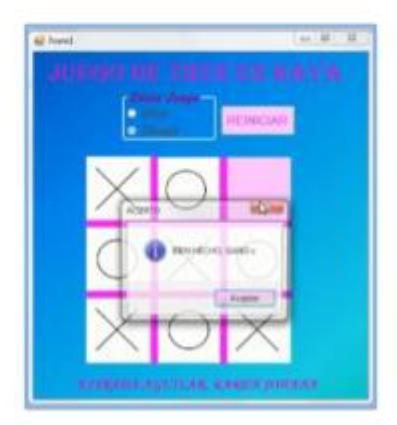

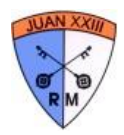

Cuando se arrepienten del juego se puede reiniciar:

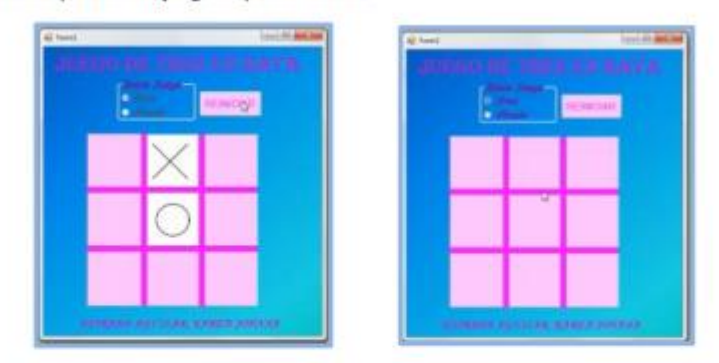

Caso cuando gana la "o":

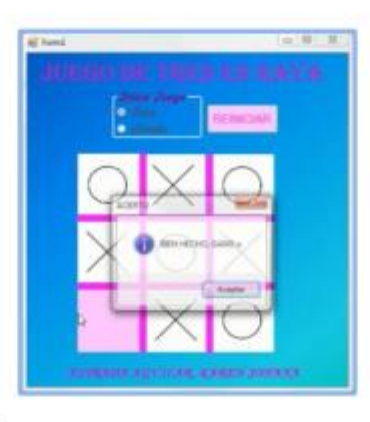

Caso que no hay ganador:

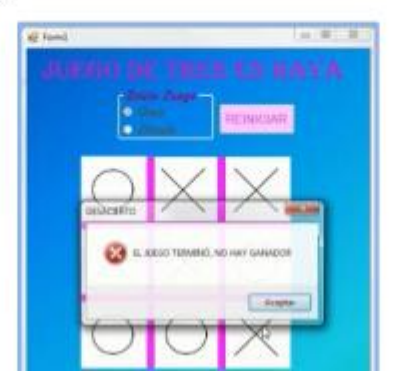

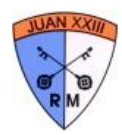

#### **JUEGO DE BUSCAMINAS**

 $1.$ El Buscaminas es un juego aparentemente sencillo de memoria y lógica, además de ser uno de los juegos más populares.

Objetivo: Encontrar los recuadros vacíos y evitar las minas.

El tablero: Es una matriz de 6 x 6 (seis filas y seis columnas) y aleatoriamente están 6 minas en diferentes casilleros.

#### Cómo jugar

Las reglas del Buscaminas son simples:

- $1.$ Si se descubre una mina termina el juego. Se hace clic en el botón Reiniciar para empezar otro.
- $\overline{2}$ . Si se desea reiniciar antes se hace clic en el botón Reiniciar.
- $3.$ Si se descubre una carta de un as corazones sigue el juego.

#### **En Visual Basic**

#### Modo de diseño

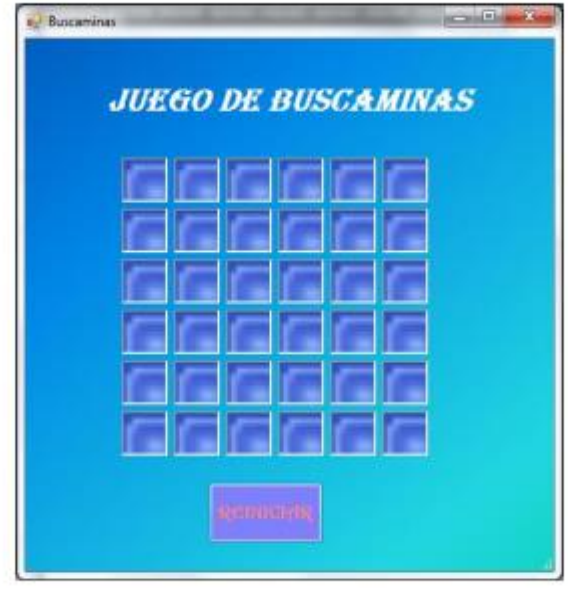

Código:

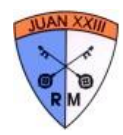

**PublicClassBuscaminas** DimV(36) AsInteger Dim I, N AsInteger SubREINICIAR() **Dim OBJ AsControl** ForEach OBJ InMe.Controls IfTypeOf OBJ IsPictureBoxThen **Dim IMG AsPictureBox**  $OBJ.Tag = "$  $IMG = OBJ$ IMG.Image = Nothing IMG.Enabled = True Endif  $1 = 0$  $N = 0$ Next EndSub Subaleatorio() Randomize() Dim VAR, C AsInteger  $VAR = 1$ While  $VAR > 0$  $VAR = 0$ I = Math.Truncate(Rnd() \* 36 + 1) 'genera un numero aleatorio en un rango de 1-36 For  $C = 0$  To N If  $V(C) = 1$  Then  $VAR += 1$ Endif Next EndWhile  $V(N) = 1$  $N + 1$ EndSub PrivateSub C11\_Click(ByVal sender As System.Object, ByVal e As System.EventArgs) Handles C11.Click, C12.Click, C13.Click, C14.Click, C15.Click, C16.Click, C21.Click, C22.Click, C23.Click, C24.Click, C25.Click, C26.Click, C31.Click, C32.Click, C33.Click, C34.Click, C35.Click, C36.Click, C41.Click, C42.Click, C43.Click, C44.Click, C45.Click, C46.Click, C51.Click, C52.Click, C53.Click, C54.Click, C55.Click, C56.Click, C61.Click, C62.Click, C63.Click, C64.Click, C65.Click, C66.Click aleatorio() sender.tag = CStr(i) If  $I = 1$  Or  $I = 2$  Or  $I = 3$  Or  $I = 4$  Or  $I = 5$  Or  $I = 6$  Then

sender.image = Image.FromFile("f:\cartas\0.png") MsgBox("MINA, PERDISTE", MsgBoxStyle.Critical, "DESACIERTO") **DimobjAsControl** ForEachobjInMe.Controls IfTypeOfobjIsPictureBoxAndobj.Tag = ""Then

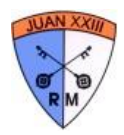

Cuando se arrepienten del juego se puede reiniciar:

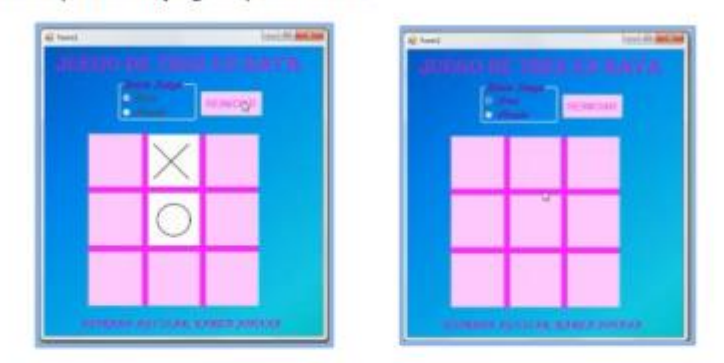

Caso cuando gana la "o":

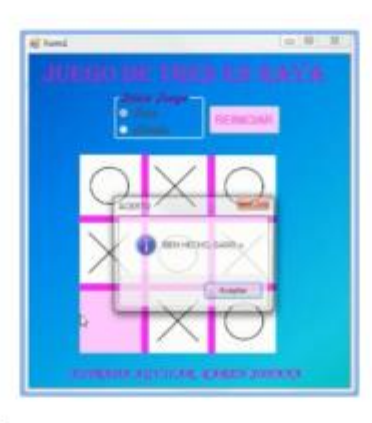

Caso que no hay ganador:

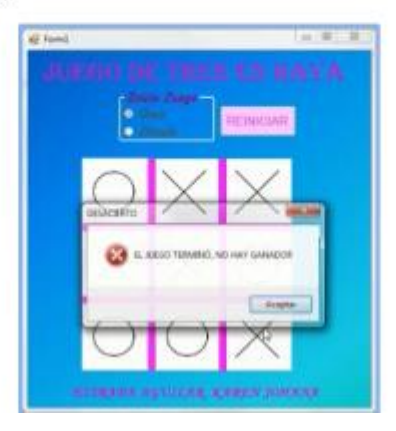

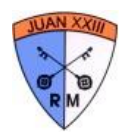

### **INCLUIR JUEGOS**

#### **JUEGO DE BUSCAMINAS**

 $1.$ El Buscaminas es un juego aparentemente sencillo de memoria y lógica, además de ser uno de los juegos más populares.

Objetivo: Encontrar los recuadros vacíos y evitar las minas.

El tablero: Es una matriz de 6 x 6 (seis filas y seis columnas) y aleatoriamente están 6 minas en diferentes casilleros.

#### Cómo jugar

Las reglas del Buscaminas son simples:

- Si se descubre una mina termina el juego. Se hace clic en el botón Reiniciar para  $1.$ empezar otro.
- $\overline{2}$ . Si se desea reiniciar antes se hace clic en el botón Reiniciar.
- $3.$ Si se descubre una carta de un as corazones sigue el juego.

#### **En Visual Basic**

#### Modo de diseño

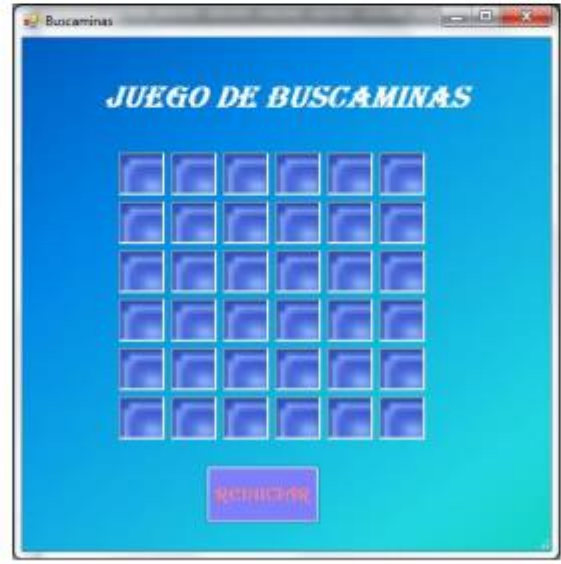

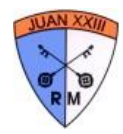

PublicClassBuscaminas DimV(36) AsInteger Dim I. N AsInteger SubREINICIAR() **Dim OBJ AsControl** ForEach OBJ InMe.Controls **IfTypeOf OBJ IsPictureBoxThen Dim IMG AsPictureBox**  $OBJ.Tag =$ \*\*  $IMG = OBJ$ IMG.Image = Nothing IMG.Enabled = True Endif  $1 = 0$  $N = 0$ Next EndSub Subaleatorio() Randomize() Dim VAR, C AsInteger  $VAR = 1$ While  $VAR > 0$  $VAR = 0$ I = Math.Truncate(Rnd() \* 36 + 1) 'genera un numero aleatorio en un rango de 1-36 For  $C = 0$  To N If  $V(C) = I$  Then  $VAR += 1$ EndIf Next EndWhile  $V(N) = 1$  $N + 1$ EndSub PrivateSub C11\_Click(ByVal sender As System.Object, ByVal e As System.EventArgs) Handles C11.Click, C12.Click, C13.Click, C14.Click, C15.Click, C16.Click, C21.Click, C22.Click, C23.Click, C24.Click, C25.Click, C26.Click, C31.Click, C32.Click, C33.Click, C34.Click, C35.Click, C36.Click, C41.Click, C42.Click, C43.Click, C44.Click, C45.Click, C46.Click, C51.Click, C52.Click, C53.Click, C54.Click, C55.Click, C56.Click, C61.Click, C62.Click, C63.Click, C64.Click, C65.Click, C66.Click aleatorio() sender.tag = CStr(i) If  $I = 1$  Or  $I = 2$  Or  $I = 3$  Or  $I = 4$  Or  $I = 5$  Or  $I = 6$  Then sender.image = Image.FromFile("f:\cartas\0.png") MsgBox("MINA, PERDISTE", MsgBoxStyle.Critical, "DESACIERTO") **DimobjAsControl** ForEachobjInMe.Controls

IfTypeOfobjIsPictureBoxAndobj.Tag = "Then

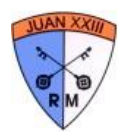

aleatorio() If  $I = 1$  Or  $I = 2$  Or  $I = 3$  Or  $I = 4$  Or  $I = 5$  Or  $I = 6$  Then **DimimagenAsPictureBox**  $imagen = obj$ imagen.Image = Image.FromFile("f:\cartas\0.png") Endlf obj.Tag = CStr(I) Endlf **Next** 

#### Else

sender.image = Image.FromFile("f:\cartas\1.png") If  $N = 30$  Then MsgBox("BIEN HECHO, GANASTE!!!", MsgBoxStyle.Information, "ACIERTO") REINICIAR() Endlf Endlf EndSub

PrivateSub Button1\_Click(ByVal sender AsSystem.Object, ByVal e AsSystem.EventArgs) Handles Button1.Click **REINICIAR()** EndSub **EndClass** 

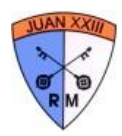

#### **JUEGO DE MEMORIA**

1. El Juego de Memoria, denominado también pescador es un juego, que como el nombre indica, se necesita tener buena memoria para poder ganarlo.

Objetivo: Encontrar la pareja de una de las imágenes dentro de un grupo de imágenes.

El tablero: Es una matriz de 4 x 4 (cuatro filas y cuatro columnas) y aleatoriamente están dispuestas 8 imágenes con sus respectivas parejas.

Al hablar de parejas se hace mención a la misma imagen.

#### Cómo jugar

Las reglas del Juego de Memoria son las siguientes:

- a) Si se descubre la pareja de la imagen, previamente seleccionada; ambas se ocultan. Si se desea reiniciar antes se hace clic en el botón Reiniciar.
- b) Si no se descubre la imagen, ambas se voltean.

#### **En Visual Basic**

#### Modo de diseño

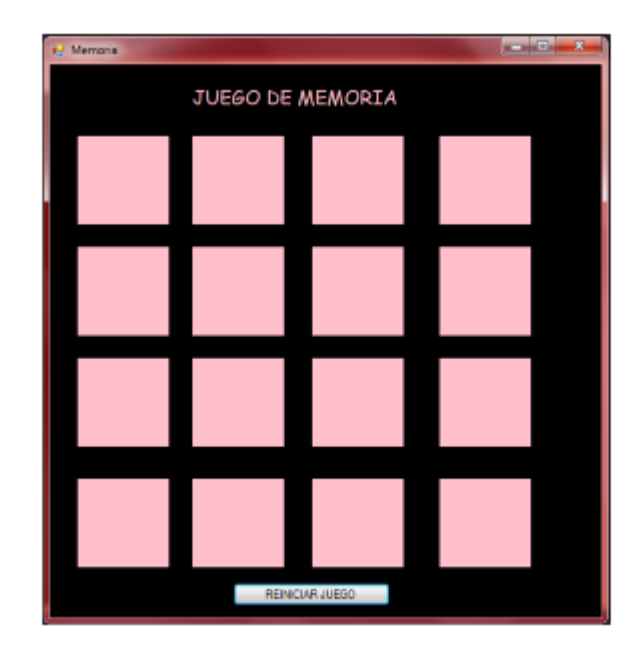

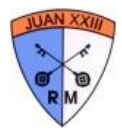

```
Public Class Memoria
    Dim ig1 As New PictureBox
    Dim ig2 As New PictureBox
    Dim imag(16) As PictureBox
    Dim vector1(16) As Integer
    Dim j, cClick As Integer
    Private Sub Memoria_Load(ByVal sender As System.Object, ByVal e As
System.EventArgs) Handles MyBase.Load
        Randomize()
        cclick = 0j = -1End Sub
    Function buscaRepet(ByVal ParamArray vector2() As Integer) As Integer 'ASIGNA UN
NUMERO ALEATORIO (1-8) A CADA PICTUREBOX
       Dim cont, estado, numero As Integer
                                                                             'OUE SÓLO
SE REPITA DOS VECES
        estado = <math>\theta</math>j = j + 1<br>While estado < 1
            numero = Int(Rnd() * 8) + 1contr = 0For k As Integer = 0 To i
                If numero = vector2(k) Then
                    cont = cont + 1End If
            Next
            If cont \leq 1 Then
                vector2(j) = numeroestado = 1End If
        End While
        Return numero
    End Function
    Sub AsinaImagen(ByVal imagen As PictureBox)
        If imagen. Tag Is Nothing Then
            imagen. Tag = buscaRepet(vector1)
            imagen. Image = Image. FromFile(Application. StartupPath + "\IMAGS\" +
CStr(imagen.Tag) + ".jpg") ' APPLICATION.STARTUPPATH PARA TENER LAS IMÁGENES EN EL
MISMO PROYECTO
            imag(j) = imagElse
            If imagen.BackColor <> Color.Black Then
                imagen. Image = Image. FromFile(Application. StartupPath + "\IMAGS\" +
Cstr(imagen,Tag) + ".jpg")End If
        End If
    End Sub
```
Private Sub P34\_Click(ByVal sender As Object, ByVal e As System.EventArgs) Handles P11.Click, P12.Click, P13.Click, P14.Click, P21.Click, P22.Click, P23.Click,

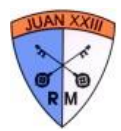

P24.Click, P31.Click, P32.Click, P33.Click, P34.Click, P41.Click, P42.Click, P43.Click, P44.Click Dim imgValida As New PictureBox imgValida = sender If imgValida. Image Is Nothing And imgValida. BackColor = Color. Pink Then  $cClick = cClick + 1$ End If If  $(cclick = 1)$  Then  $ig1 = sender$ AsinaImagen(ig1) ElseIf (cClick = 2) Then  $ig2 = sender$ AsinaImagen(ig2) Else If  $ig1.Tag = ig2.Tag$  Then ig1.BackColor = Color.Black ig2.BackColor = Color.Black ig1.Image = Nothing ig2.Image = Nothing  $ig1 = sender$ AsinaImagen(ig1) ElseIf ig2. Image Is Nothing = False Then ig1.Image = Nothing ig2.Image = Nothing  $ig1 = sender$ AsinaImagen(ig1) End If  $cClick = 1$ End If End Sub Private Sub Button1\_Click(ByVal sender As System.Object, ByVal e As System.EventArgs) Handles Button1.Click For Z As Integer =  $0$  To j imag(Z).BackColor = Color.Pink  $imag(2).Image = Nothing$  $imag(2).Tag = Nothing$  $vector1(Z) = 0$ Next  $j = -1$  $cClick =  $\theta$$ End Sub End Class

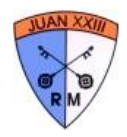

### **OBJETO TIMER**

OBJETO NO VISIBLE SE ACTIVA EN FUNCIÓN DEL TIEMPO

METODOS:

TIMER1.START()

TIMER1.STOP() DETENER EL CRONOMETRO

INTERVAL=INTERVALO DE TIEMPO ENTRE CADA EVENTO

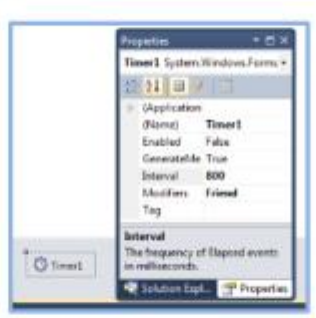

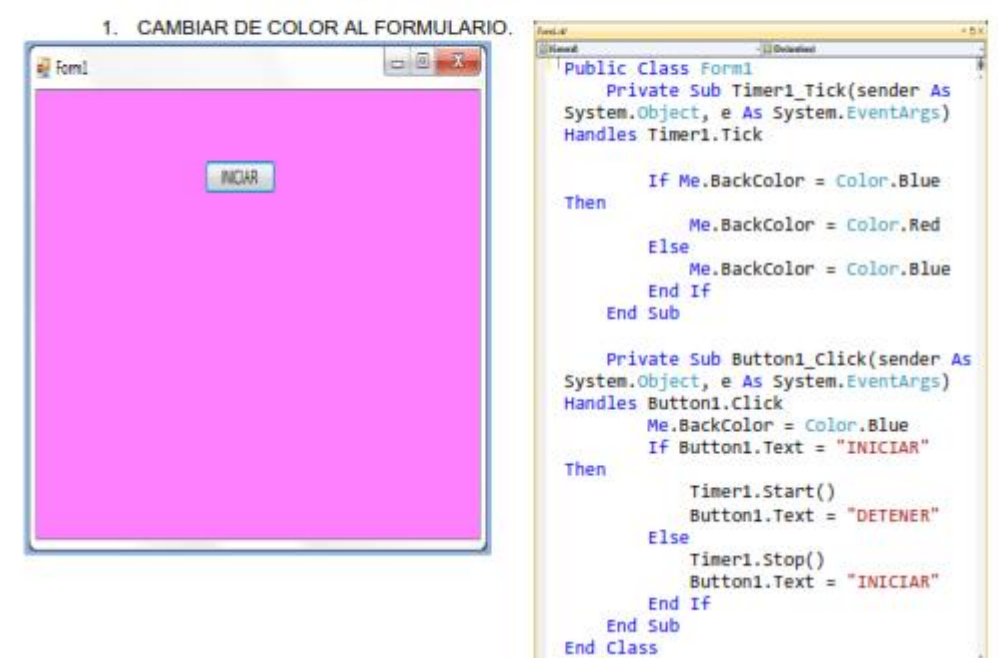

52

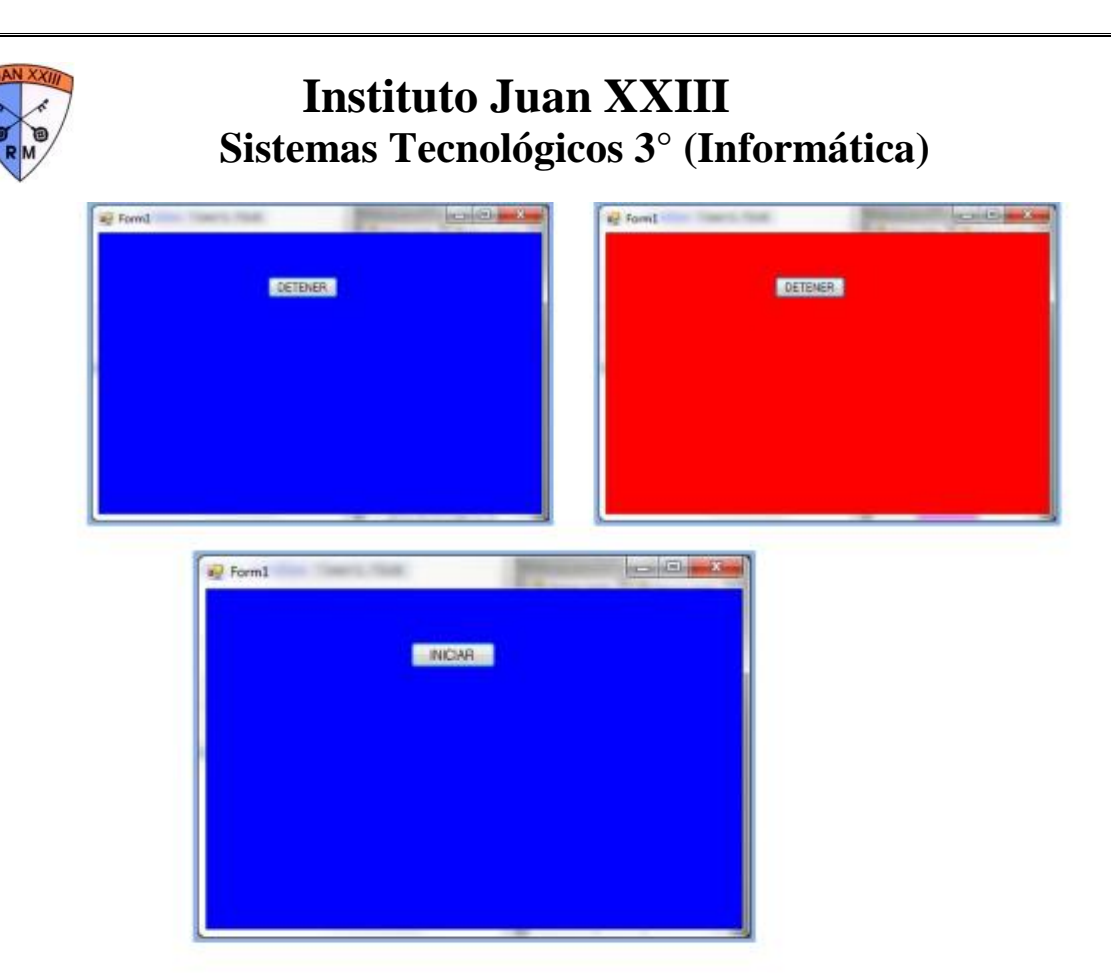

### LEFT, HEIGHT, WIDTH, TOP

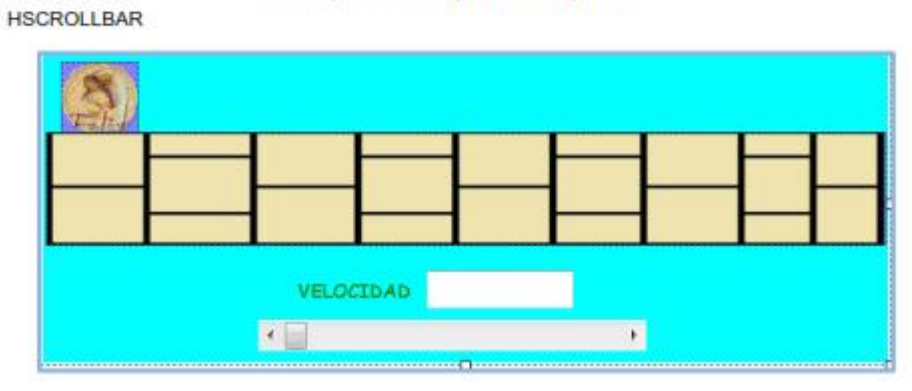

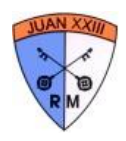

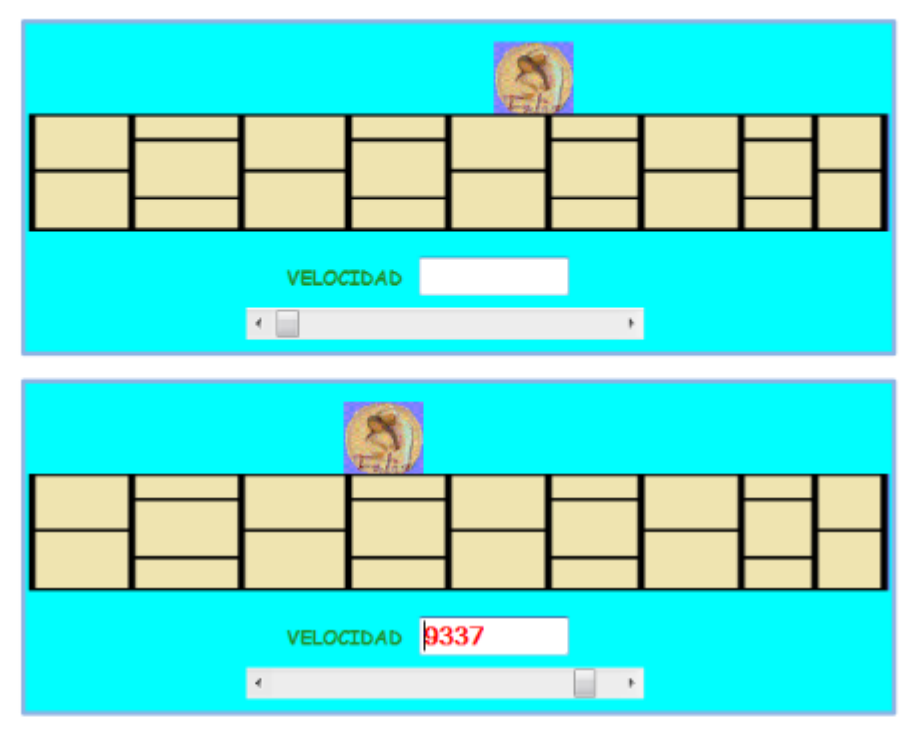

Programando el mismo ejemplo con radioButton:

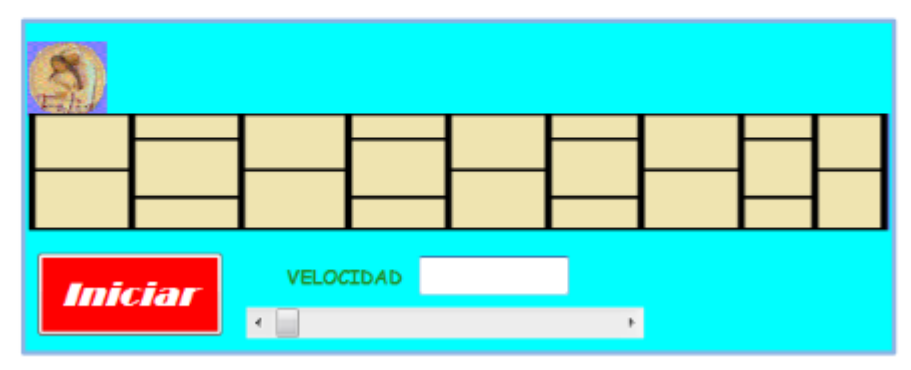

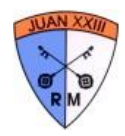

```
FermLvb'
                                                                                 +ax
IDIGOURLIC Class Form3
                                          · Declarational
                                                                                    \overline{t}Dim direccion As Boolean
        Private Sub Form3_Load(sender As System.Object, e As System.EventArgs)
   Handles MyBase.Load
            direction = TrueHScrollBar1.Value = Timer1.Interval
        End Sub
        Private Sub Timer1_Tick(sender As System.Object, e As
   System.EventArgs) Handles Timer1.Tick<br>If direccion = True Then
                If (PictureBox1.Width + PictureBox1.Left + 10) < Me.Width Then
                     PictureBox1.Left = PictureBox1.Left + 100
                Else
                     direction = FalseEnd If
            Else
                If PictureBox1.Left > 9 Then
                     PictureBox1.Left = PictureBox1.Left - 100
                Else
                    direction = TrueEnd If
            End If
        End Sub
        Private Sub HScrollBar1 Scroll(ByVal sender As System.Object, ByVal e
   As System.Windows.Forms.ScrollEventArgs) Handles HScrollBar1.Scroll
             Timer1.Interval = 10000 - HScrollBar1.Value
            TextBox1.Text = HScrollBar1.Value
        End Sub
        Private Sub Button1_Click(ByVal sender As System.Object, ByVal e As
   System.EventArgs) Handles Button1.Click<br>If Button1.Text = "Iniciar" Then
                Timer1.Start()
                Button1.Text = "Parar"
            Else
                Timer1.Stop()
                Button1.Text = "Iniciar"
            End If
        End Sub
   End Class
100\% - 1
```
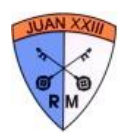

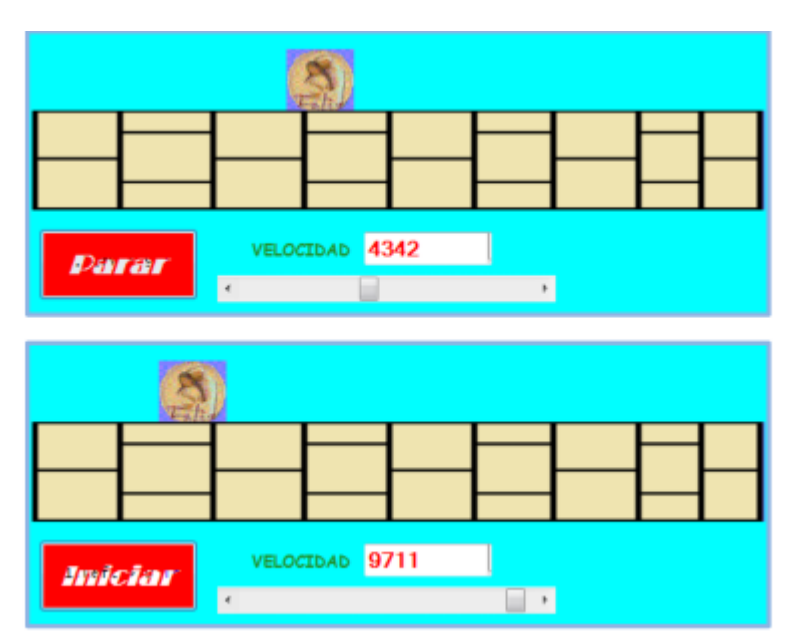

### **MOVIENDO UN OBJETO CON KEYPRESS**

**MOVIENDO OBJETOS CON KEY DOW KEY PREVIEW=TRUE** Mover un objeto con las letras: A=izquieda S=derecha W=arriba Z=abajo

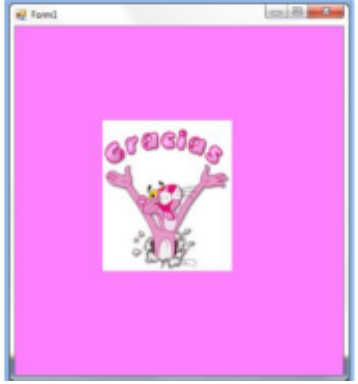

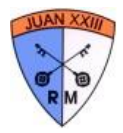

Se puede reemplazar el código:

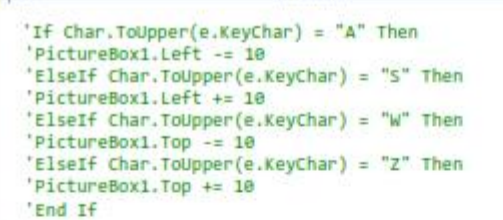

#### Por un iif anidado:

**Service** 

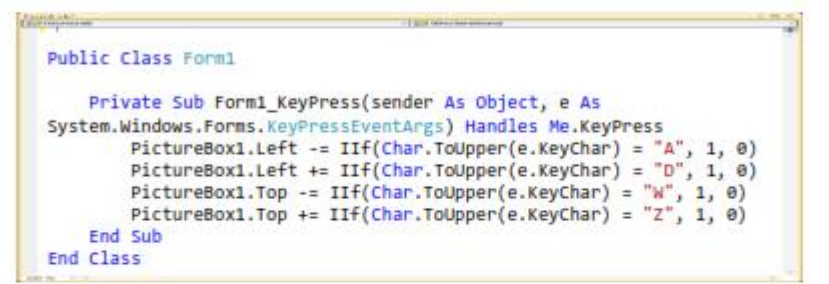

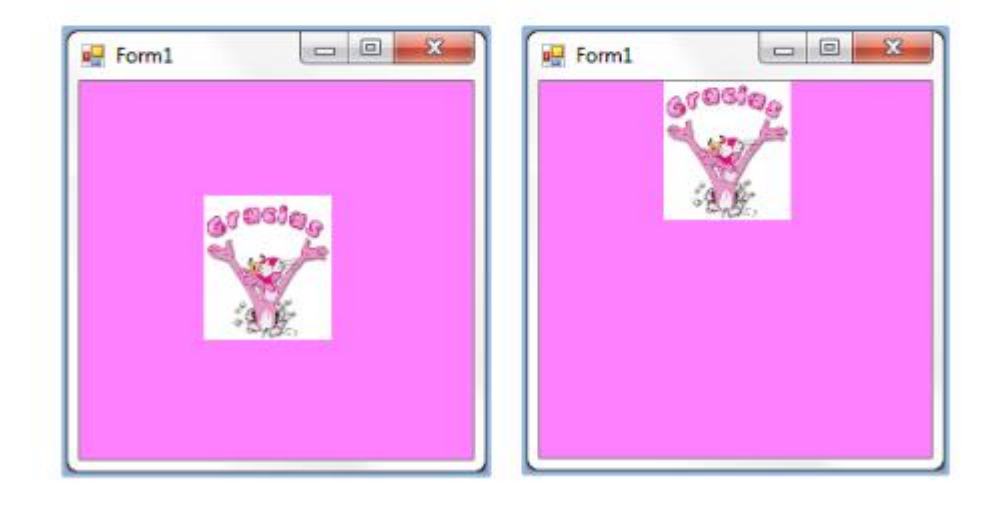

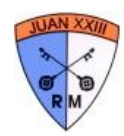

## **Páginas Web**

¿Qué es la web? Son un montón de máquinas conectadas entre sí, las cuales acceden a páginas web. En un principio solamente la usaban científicos para compartir conocimientos. Hoy en día existen más de mil millones de páginas de todo tipo, desde hacer compras, aprender, comunicarse o compartir fotos de tu gatito. A las páginas web accedemos a través de navegadores (Firefox, Chrome, Opera, etcétera) en gran cantidad de dispositivos.

¿Cómo programamos una página?

Lo realizamos a través de tres lenguajes: HTML para marcar el contenido de nuestro sitio, CSS para darle estilo y JavaScript para poder hacerlo interactivo.

## **HTML**

HyperText Markup Language (lenguaje de marcado de hipertexto), es el lenguaje de marcado predominante para la elaboración de páginas web. Es usado para describir la estructura y el contenido en forma de texto, así́como para complementar el texto con objetos tales como imágenes. El HTML se escribe en forma de etiquetas, rodeadas por corchetes angulares  $\langle \langle \rangle$ ). Estas etiquetas nos permiten insertar textos con énfasis, imágenes, hipervínculos, tablas y demás.

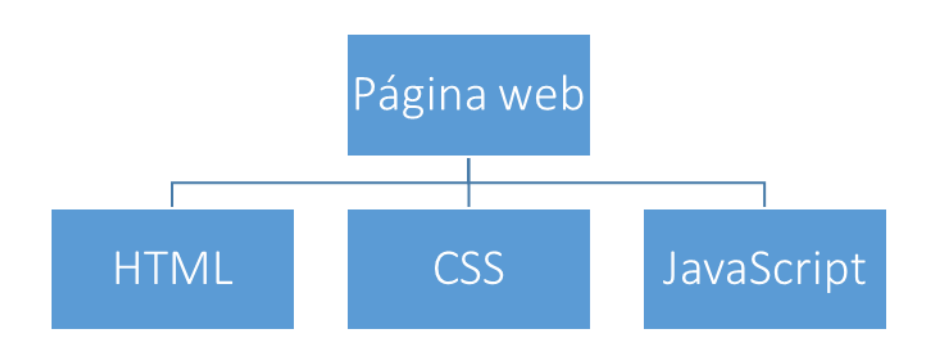

## **JavaScript**

Es un lenguaje interpretado orientado a objetos. Se usa en en páginas web para hacer que la página sea interactiva (que no solo sean objetos puestos), si no que "funcione". Nos permite agregar funcionalidades como abrir nuevas ventanas o enviar mensajes al usuario.

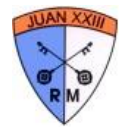

### **Nuestra primera página**

Para programar en HTML no necesitamos más que el bloc de notas. Ahí vamos a escribir lo siguiente <HTML>

```
 <head>
    <title>Mi primera página</title>
 </head>
 <body>
    <h1>Hola a todos, hice mi primera página</h1>
 </body>
```

```
</html>
```
El próximo paso es guardarla como página web. Vamos a archivo, guardar como y en el nombre de archivo ponemos miPagina.html. Cuando se abra el archivo se verá en una nueva ventana del navegador.

### **Etiquetas**

Como vimos antes HTML se maneja por etiquetas que nos dejan insertar varios elementos, todos van entre corchetes angulares. Muchos requieren una etiqueta de inicio y una de fin  $(\langle h1 \rangle \langle h1 \rangle)$ , otras inician y terminan en la misma etiqueta (<img />). La etiqueta que siempre debe estar es la primera que vemos en nuestra página de ejemplo y que indica que inicia y termina la página: <html> </html>. Dentro de esto es necesario aclarar el encabezado. <head> </head> donde con la etiqueta <title>titulo</title> ponemos el encabezado de la página que se ve en la pestaña. El cuerpo de la página donde va el contenido de la misma va entre las etiquetas <br/>body></body>, es acá donde vamos a poner todos los elementos que veremos. ¿Cuáles son? Vamos a ver

### **Encabezados**

```
Probemos lo siguiente en una página:
```

```
<html>
    <head>
       <title>Gritando</title>
    </head>
    <body>
        <h1>GOOOOOOOL</h1><br>
        <h2>GOOOOOOL</h2><br>
        <h3>GOOOOOL</h3><br>
        <h4>Offside</h4><br>
    </body>
</html>
```
¿Qué cambia? Con estas etiquetas podemos insertar títulos de diferentes jerarquías. Si quiero insertar texto luego de cada encabezado lo puedo hacer entre las etiquetas  $\langle p \rangle \langle p \rangle$ .

### **DIV**

Nos permite dividir el contenido de una página web, dándole las características que queramos como por ejemplo el color de fondo y demás sin cambiar el resto de la página.

### **Listas**

#### **Listas no ordenadas: <ul>**

Las listas no ordenadas van dentro de la etiqueta <ul> HTML y de su cierre </ul>. Cada punto que queramos añadir a la lista, lo haremos dentro de la etiqueta <li> y su cierre.

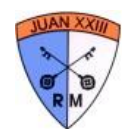

#### Listas ordenadas: <ol>

Las listas ordenadas van enmarcadas dentro de las etiquetas <ol> </ol>. Cada punto de la lista se escribe con la misma etiqueta que en las no numeradas: <li>. Pero al ser listas ordenadas los símbolos serán números y éstos se irán generando automáticamente por orden, conforme escribamos nuevos puntos.

### **Imágenes**

El tag básico para colocar una imagen es "img ". Este tag, a diferencia de la gran mayoría de los tags de html, no necesita un cierre. Va acompañado de diferentes atributos que te vamos a explicar a continuación.

El atributo "src" es imprescindible para poder colocar una imagen. Este atributo es el que indica dónde se encuentra alojada la imagen que queremos mostrar. Se escribe así:  $\langle \text{img src} = "x" \rangle$ , siendo "x" la dirección o la url dónde se encuentra situada la foto.

La foto podemos alinearla en la página como queramos mediante "align ", utilizando los atributos "left" para alinearla a la izquierda, "right" para alinearla a la derecha, "top" para alinearla arriba, "bottom" para alinearla abajo y "middle" para alinearla al centro.

También podemos poner una descripción de la imagen dentro de la misma para que la gente puede leerla al mantener el ratón encima de ella. Esta descripción podemos escribirla mediante el atributo "alt" y lo escribiríamos de la siguiente manera: alt= "x", siendo "x" la descripción que le gente leerá al pasar el ratón por encima.

### **Marquee**

La etiqueta marquee HTML nos sirve para dar un efecto diferente al texto de nuestra página Web. Gracias a ella podemos conseguir texto en movimiento. Para aplicar este efecto a los textos, éstos deben estar dentro de la etiqueta marquee, entre su inicio "<marquee>" y su cierre "</marquee>".

El movimiento, la dirección de desplazamiento, la velocidad del mismo, todo es configurable gracias a los siguientes atributos:

align: Este atributo nos indicará si el texto dentro de la etiqueta se alineará en la zona alta del marquee ("top"), en el medio ("middle") o en la parte baja ("bottom").

bgcolor: Con este atributo definiremos el color de fondo que le queremos dar a la marquesina donde está el texto en movimiento.

height y width: El primero marca la altura que tendrá la marquesina y el segundo la anchura de la misma. scrollamount: Este atributo define la cantidad de píxeles que queremos que se desplace el texto en cada movimiento. Por ejemplo: <marquee scrollamount="3"> </marquee> significará que el texto que vaya dentro de esa etiqueta se moverá a razón de tres píxeles por movimiento.

scrolldelay: Éste nos define la velocidad del texto que está dentro de la marquesina. A menor numeración, mayor velocidad. Es decir, un texto irá más rápido si el scrolldelay es 5, que si el scrolldelay es 20. direction: Sirve para definir la dirección del movimiento: "left" para la izquierda, "right" para la derecha, "top" para arriba y "down" para abajo.

behavior: Gracias a este atributo podemos dar nuevos efectos a la marquesina. Si no especificamos este atributo, el texto se moverá de forma circular en el sentido que le hayamos marcado. Con behavior=" scroll" conseguiremos el mismo efecto: el texto se moverá circularmente. Con behavior=" slide" haremos que el texto se detenga al llegar al final de la marquesina. Y con el behavior=" alternate" el texto irá y volverá de un lado a otro de la marquesina.

Un ejemplo:

```
<marquee bgcolor="#FFFFFF" width="50%" scrolldelay="100">
     Hola me estoy moviendo.
</marquee>
```
### **Hipervínculo**

Es dentro de esta etiqueta y de su cierre (</a>) dónde encontraremos el enlace. Todo lo que esté dentro de ella, ya sea texto o una imagen, estará considerado como un enlace y el navegador lo interpretará así.

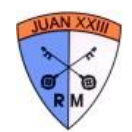

### **Atributo href**

Para que un enlace esté activo debemos indicar dentro de él el destino del mismo. Para establecer este destino le colocamos a la etiqueta  $\langle a \rangle$  este atributo. La etiqueta completa nos quedaría así: <a href= "www.google.com.ar">Click acá! </a>

### **Tablas**

Una tabla en html viene marcada por las etiquetas <table> </table>. Entre esas dos etiquetas definiremos la tabla, las celdas que queremos, las columnas y las características de cada uno de estos parámetros. Pero vamos a empezar explicándote la etiqueta <table>.

Como ya ocurre con la etiqueta body, a una tabla también lo podemos definir el fondo de la misma. Esto lo podemos conseguir con el parámetro "bgcolor", que nos pondrá un color de fondo, o "background" para poner una imagen de fondo. Recuerda que, si la imagen es más pequeña que la tabla, ésta se repetirá tanto a lo ancho como a lo largo.

Otro aspecto que podemos definir de la tabla es el borde. Esto lo haremos con el parámetro "border". Como en todos los parámetros que ya hemos visto escribiremos: border= "x" siendo la x un número. Ese número indicará el grosor del borde. Si no ponemos borde o lo escribimos "0", la tabla no mostrará borde ninguno. Por supuesto, también podemos darle color al borde, escribiendo la etiqueta "bordercolor" e indicando el color que queramos para nuestro borde.

El parámetro "width" indicará la anchura de la tabla. Esta anchura la podemos poner en píxeles (width= "300") o con porcentaje (width= "100%").

#### Las filas:  $<$ tr $>$

Como hemos visto en el encabezado las filas se escriben gracias a las etiquetas <tr> con su correspondiente cierre </tr>. El contenido de las columnas que están dentro de la fila lo podemos alinear tanto horizontal como verticalmente.

Para alinearlo verticalmente utilizaremos el atributo "valign" para poder alinearlo arriba de la celda ("top"), en el centro ("middle") o debajo ("bottom").

Para alinearlo horizontalmente utilizaremos el atributo "align". Con este atributo podremos alinear el contenido de las celdas en el centro ("center"), a la izquierda ("left"), a la derecha ("right") o justificado ("justify").

Por supuesto a las filas también les podemos definir el color de fondo ("bgcolor") y el color del borde ("bordercolor").

#### **Las celdas <td>**

Las celdas que van dentro de cada fila las tenemos que escribirlas con la etiqueta <td> y su correspondiente cierre </td>.

### **JavaScript**

Aunque existen diferentes formas de incluir JavaScript en un documento html, la más común es mediante la etiqueta <script> y su correspondiente cierre: </script>. Además, deberemos indicar dentro de esa etiqueta el lenguaje (language=" JavaScript") y el tipo (type="text/JavaScript"). Dentro de esta etiqueta irá el programa JavaScript. En un mismo documento html podemos incluir varias etiquetas <script>. El único requisito es que todas ellas estén convenientemente cerradas.

Algunas funciones que vamos a utilizar en nuestros scripts:

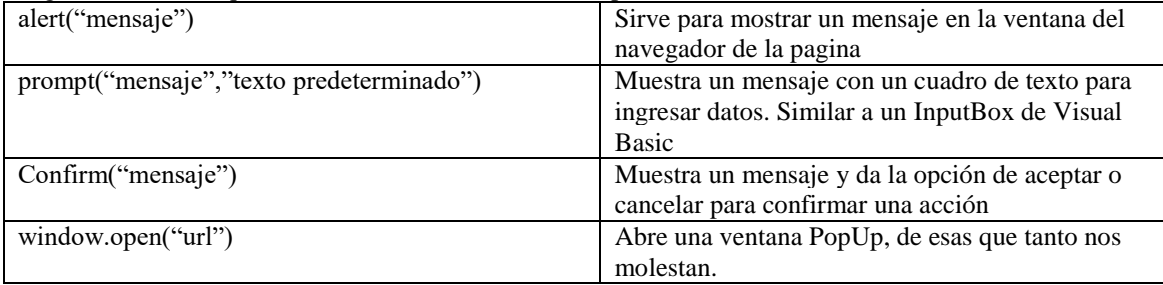

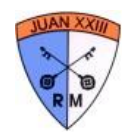

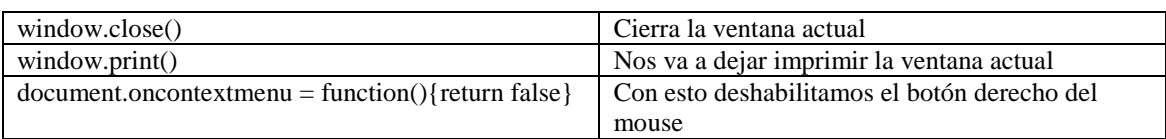